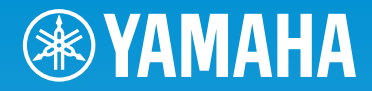

# DIGITAL PIANO SCLP-430B

取扱説明書

組み立て説明については巻末をご参照ください。

### **安全上のご注意** ご使用の前に、必ずこの「安全上のご注意」をよくお読みください。

### <span id="page-1-0"></span>**ここに示した注意事項は、製品を安全に正しくご使用いただき、お客様やほかの方々への危害や財産への損害を未 然に防止するためのものです。必ずお守りください。**

お子様がご使用になる場合は、保護者の方が以下の内容をお子様にご徹底くださいますようお願いいたします。 お読みになったあとは、使用される方がいつでも見られる所に必ず保管してください。

### **■ 記号表示について**

この製品や取扱説明書に表示されている記号には、次のような意味があります。

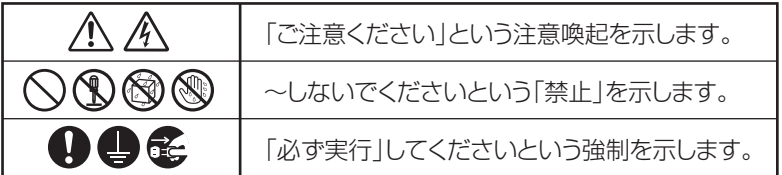

### **■「警告」と「注意」について**

以下、誤った取り扱いをすると生じることが想定される内容を、危害や損害の大きさと切迫の程度を明示するため に、「警告」と「注意」に区分して掲載しています。

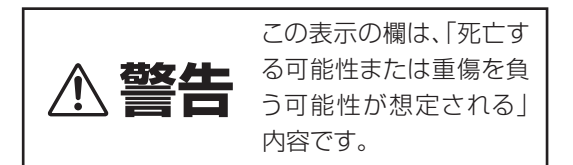

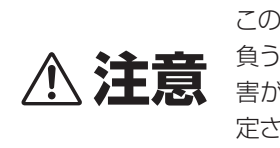

この表示の欄は、「傷害を 負う可能性または物的損 害が発生する可能性が想 定される」内容です。

### **■ 本体に表示されている注意マークについて**

本体には、次の注意マークが付いています。

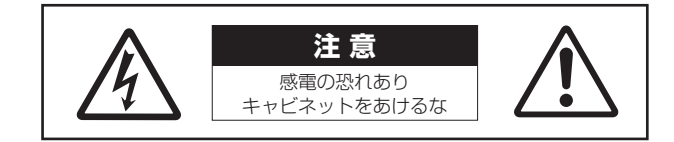

これは、以下の内容の注意を喚起するものです。

「感電防止のため、パネルやキャビネットを外さないでください。内部には、お客様が修理/交換できる部品はあり ません。点検や修理は、必ずお買い上げの販売店または巻末のヤマハ修理ご相談センターにご依頼ください。」

# **警告**

**マンス**<br>- マンス<br>- マンス

### **電源 / 電源コード**

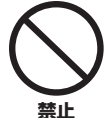

電源コードをストーブなどの熱器具に近づ けたり、無理に曲げたり、傷つけたりしな い。また、電源コードに重いものをのせな い。

電源コードが破損し、感電や火災の原因になります。

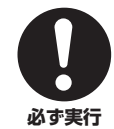

電源は必ず交流100Vを使用する。 エアコンの電源など交流 200V のものがあります。 誤って接続すると、感電や火災のおそれがあります。

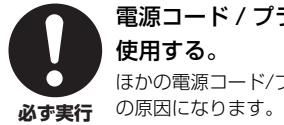

電源コード / プラグは、必ず付属のものを 使用する。 ほかの電源コード/プラグを使用すると、発熱や感電

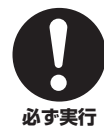

電源プラグにほこりが付着している場合 は、ほこりをきれいに拭き取る。 感電やショートのおそれがあります。

### **分解禁止**

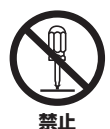

この製品の内部を開けたり、内部の部品を 分解したり改造したりしない。 感電や火災、けが、または故障の原因になります。

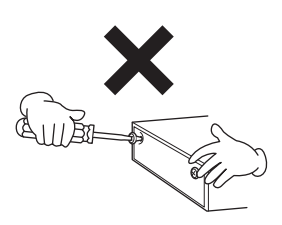

### **水に注意**

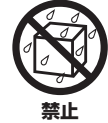

本体の上に花瓶や薬品など液体の入ったも のを置かない。また、浴室や雨天時の屋外 など湿気の多いところで使用しない。

内部に水などの液体が入ると、感電や火災、または 故障の原因になります。入った場合は、すぐに電源 スイッチを切り、電源プラグをコンセントから抜い た上で、お買い上げの販売店または巻末のヤマハ修 理ご相談センターに点検をご依頼ください。

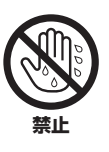

ぬれた手で電源プラグを抜き差ししない。 感電のおそれがあります。

### **火に注意**

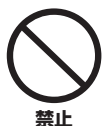

本体の上にろうそくなど火気のあるものを 置かない。 ろうそくなどが倒れたりして、火災の原因になりま す。

### **異常に気づいたら**

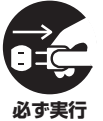

下記のような異常が発生した場合、すぐに 電源スイッチを切り、電源プラグをコンセ ントから抜く。

・電源コード/プラグがいたんだ場合

- ・製品から異常なにおいや煙が出た場合
- ・製品の内部に異物が入った場合
- ・使用中に音が出なくなった場合

そのまま使用を続けると、感電や火災、または故障 のおそれがあります。至急、お買い上げの販売店ま たは巻末のヤマハ修理ご相談センターに点検をご依 頼ください。

# **注意**

**マンス**<br>- マンス<br>- マンス

**電源 / 電源コード**

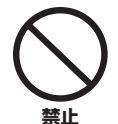

### たこ足配線をしない。

音質が劣化したり、コンセント部が異常発熱して火 災の原因になることがあります。

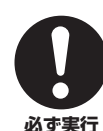

電源プラグを抜くときは、電源コードを持 たずに、必ず電源プラグを持って引き抜く。 電源コードが破損して、感電や火災の原因に **必ず実行** なることがあります。

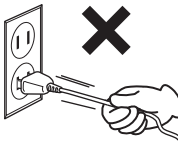

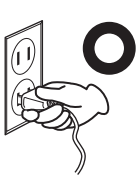

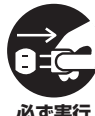

長期間使用しないときや落雷のおそれがあ るときは、必ずコンセントから電源プラグ を抜く。

**必ず実行** 感電や火災、故障の原因になることがあります。

### **組み立て**

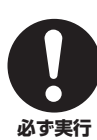

本書の組み立て方の説明をよく読み、手順 どおりに組み立てる。 手順どおりに正しく組み立てないと、楽器が破損し

**必ず実行** たりお客様がけがをしたりする原因になります。

### **設置**

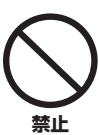

### 不安定な場所に置かない。

本体が転倒して故障したり、お客様やほかの方々が けがをしたりする原因になります。

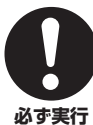

### この製品を持ち運びする場合は、必ず2人 以上で行なう。

この製品を1人で無理に持ち上げると、腰を痛めた り、この製品が落下して破損したり、お客様やほか の方々がけがをしたりする原因になります。

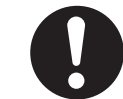

本体を移動するときは、必ず電源コードな どの接続ケーブルをすべて外した上で行な

**必ず実行**

う。 コードをいためたり、お客様やほかの方々が転倒し たりするおそれがあります。

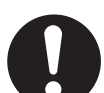

### この製品を電源コンセントの近くに設置す る。

電源プラグに容易に手の届く位置に設置し、異常を

**必ず実行** <sup>感じた場合にはすぐに電源スイッチを切り、電源プ</sup> ラグをコンセントから抜いてください。また、電源 スイッチを切った状態でも微電流が流れています。 この製品を長時間使用しないときは、必ず電源プラ グをコンセントから抜いてください。

### **接続**

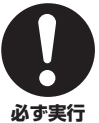

すべての機器の電源を切った上で、ほかの 機器と接続する。また、電源を入れたり切っ たりする前に、機器のボリュームを最小に する。

感電、聴力障害または機器の損傷の原因になります。

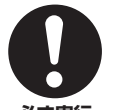

演奏を始める前に機器のボリュームを最小 にし、演奏しながら徐々にボリュームを上 げて、適切な音量にする。

**必ず実行** 聴力障害または機器の損傷の原因になります。

### **取り扱い**

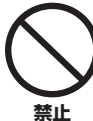

キーカバーや本体のすき間に手や指を入れ ない。また、キーカバーで指などをはさま ないように注意する。

お客様がけがをするおそれがあります。

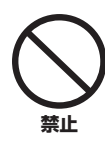

キーカバーやパネル、鍵盤のすき間から金 属や紙片などの異物を入れない。

感電、ショート、火災や故障や動作不良の原因にな ることがあります。

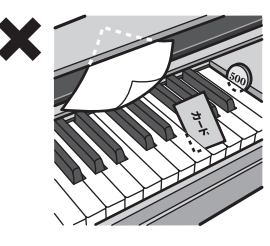

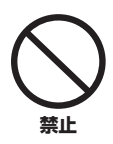

本体の上にのったり重いものをのせたりし ない。また、ボタンやスイッチ、入出力端 子などに無理な力を加えない。 本体が破損したり、お客様やほかの方々がけがをし

たりする原因になります。

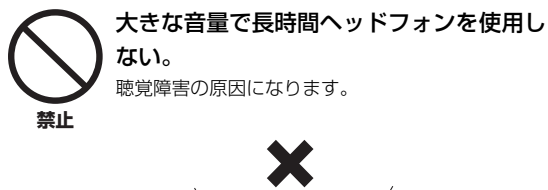

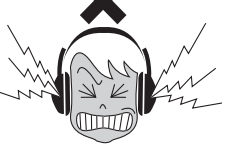

### **イス**

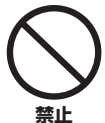

不安定な場所に置かない。

イスが転倒して、お客様やほかの方々がけがをする 原因になります。

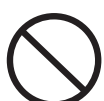

**禁止**

### イスで遊んだり、イスを踏み台にしたりし ない。

イスが転倒したりこわれたりして、お客様がけがを する原因になります。

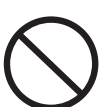

**禁止**

イスには二人以上ですわらない。

イスが転倒したりこわれたりして、お客様がけがを する原因になります。

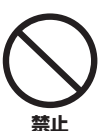

### イスにすわったままでイスの高さを調節し ない。

高低調節機構に無理な力が加わり、高低調節機構が こわれたりお客様がけがをしたりする原因になりま す。

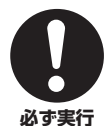

イスのネジを定期的に締め直す。

イスを長期間使用すると、イスのネジがゆるむこと があります。ネジがゆるんだ場合は、付属のスパナ で締め直してください。

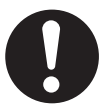

イスの脚で床やたたみを傷つけないよう注 意する。

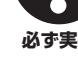

イスの下にマットを敷くなどして、床やたたみを保 護されることをおすすめします。 **必ず実行**

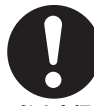

### 小さなお子様の後方への転倒に注意する。

背もたれがないため、後方へ転倒してけがをするお それがあります。

**必ず実行**

●データが破損したり失われたりした場合の補償はいたしかねますので、ご了承ください。 ●不適切な使用や改造により故障した場合の保証はいたしかねます。

使用後は、必ず電源スイッチを切りましょう。

# <span id="page-5-0"></span>**注記(ご使用上の注意)**

製品の故障、損傷や誤動作、データの損失を防ぐため、以下の内容をお守りください。

### ■ 製品の取り扱いに関する注意

- テレビやラジオ、ステレオ、携帯電話など他の電気製品の近くで使用しないでください。楽器本体またはテレビやラジオなどに雑音 が生じる原因になります。
- 直射日光のあたる場所(日中の車内など)やストーブの近くなど極端に温度が高くなるところ、逆に温度が極端に低いところ、また、 ほこりや振動の多いところで使用しないでください。本体のパネルが変形したり、内部の部品が故障したり、動作が不安定になった りする原因になります(5℃~40℃の範囲で動作することを確認しています)。
- 本体上にビニール製品やプラスチック製品、ゴム製品などを置かないでください。本体のパネルや鍵盤が変色/ 変質する原因になり ます。
- 極端に温湿度が変化すると、本体表面に水滴がつく(結露する)ことがあります。水滴をそのまま放置すると、木部が水分を吸収して 変形する原因になります。水滴がついた場合は、柔らかい布ですぐに拭きとってください。

### ■ データの保存に関する注意

- 保存したデータは故障や誤操作などのために失われることがあります。大切なデータは、USB記憶装置/コンピューターなどの外部 機器に保存してください。
- 保存したUSB記憶装置の万一の事故に備えて、大切なデータは予備のUSB記憶装置にバックアップとして保存されることをおすす めします。

# <span id="page-5-1"></span>**お知らせ**

### ■ データの著作権に関するお願い

- ヤマハ(株)および第三者から販売もしくは提供されている音楽/サウンドデータは、私的使用のための複製など著作権法上問題になら ない場合を除いて、権利者に無断で複製または転用することを禁じられています。ご使用時には、著作権の専門家にご相談されるな どのご配慮をお願いします。
- この製品は、ヤマハ(株)が著作権を有する著作物やヤマハ(株)が第三者から使用許諾を受けている著作物を内蔵または同梱していま す。その著作物とは、すべてのコンピュータープログラムや、伴奏スタイルデータ、MIDI データ、WAVEデータ、音声記録データ、 楽譜や楽譜データなどのコンテンツを含みます。ヤマハ(株)の許諾を受けることなく、個人的な使用の範囲を超えて上記プログラム やコンテンツを使用することについては、著作権法等に基づき、許されていません。

### ■ 製品に搭載されている機能/データに関するお知らせ

• 内蔵曲は、曲の長さやイメージが原曲と異なる場合があります。

### ■ 取扱説明書の記載内容に関するお知らせ

- この取扱説明書に掲載されているイラストや画面は、すべて操作説明のためのものです。したがって、実際の仕様と異なる場合があ ります。
- Windowsは、米国Microsoft Corporationの米国およびその他の国における登録商標です。
- MacまたはMacintoshは、米国および他の国々で登録されたApple Inc.の商標です。
- MIDIは社団法人音楽電子事業協会(AMEI)の登録商標です。
- その他、本書に記載されている会社名および商品名等は、各社の登録商標または商標です。

このたびは、ヤマハ電子ピアノをお買い求めいただきまして、誠にありがとうございました。 この楽器の優れた機能を十分に生かして演奏をお楽しみいただくため、本書をお読みください。 また、お読みになったあとも、いつでもご覧になれるところに大切に保管してください。

### <span id="page-6-5"></span><span id="page-6-0"></span>**付属品(お確かめください)**

- □ 取扱説明書(本書)
- □ ピアノで弾く名曲50選(楽譜集)
- □ 保証書
- □ ユーザー登録のご案内
- \* ユーザー登録の際に必要となるプロダクトIDが記載されています。
- □ 電源コード
- □ ヘッドフォン
- □ 高低自在イス

### <span id="page-6-1"></span>**取扱説明書について**

この楽器には、以下の説明書が用意されています。

### **■ 冊子マニュアル**

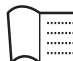

#### 取扱説明書(本書)

この楽器の機能や使いかたを説明しています。

#### • 基本編

簡単な準備のあと、ピアノ演奏を楽しめます。さっそく音を出し てみましょう。

#### • 応用編

曲を再生/録音したり、曲ファイルを操作したりなど、電子ピア ノとしての機能について説明しています。

#### • 詳細設定編

この楽器をさらに便利に使いこなすための細かい設定について説 明しています。

#### • 付録

メッセージ一覧や音色一覧などの資料を掲載しています。

### <span id="page-6-4"></span>**■ PDFマニュアル**

### MIDIリファレンス

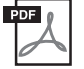

### <span id="page-6-3"></span>MIDIデータフォーマットやMIDIインプリメン

テーションチャートを掲載しています。

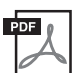

### <span id="page-6-2"></span>MIDI入門

MIDIについての詳細や使いかたを説明しています。

ヤマハマニュアルライブラリーのウェブサイトからご 覧いただけます。インターネットに接続して以下のウェブサイト を開き、「モデル名から検索」テキストボックスにモデル名( 「SCLP-430B」など)を入力して「検索」をクリックします。

ヤマハマニュアルライブラリー http://www.yamaha.co.jp/manual/

<span id="page-7-0"></span>**特長**

### **グランドピアノに迫る表現力「リアルグランドエクスプレッション(RGE)音源」**

コンサートグランドピアノを演奏するような弾きごたえと表現力が楽しめる音源です。タッチの強弱にあわせて音色が 変化するだけでなく、スタッカートで弾いたときには歯切れよく、ゆっくりと指を離したときには長く余韻を残すとい う音切れの違いまで再現できる「スムースリリース」を新搭載。ピアノ演奏の本質を徹底的に追求し、グランドピアノ らしい豊かな表現力を生んでいます。

### **進化したタッチと表現力「グレードハンマー 3(GH3)鍵盤」**

鍵盤の重さ(低音部は重く、高音部は軽く)などをグランドピアノに近づけたことにより、従来の電子ピアノを超える弾き 心地が楽しめます。また、グランドピアノと同様にペダルを踏まずに音をつなげる奏法や高速の同音連打も可能です。

### **10種類のピアノ音色**

この楽器には10種類のピアノ音色が内蔵されています。曲の雰囲気に合わせて、お好みのピアノ音色で演奏をお楽しみ ください。

### **レッスンにも役立つ「ピアノの名曲100曲」**

ピアノの名曲としてなじみの深い100曲(ピアノ曲50曲、クラシック曲50曲)を収録しています。BGMとして流すだけ でなく、片方のパート(右手または左手)だけを再生して片手ずつ練習したり、自分にあったテンポに調節できます。ピア ノ曲50曲には楽譜集「ピアノで弾く名曲50選」も付属しています。

# 目次

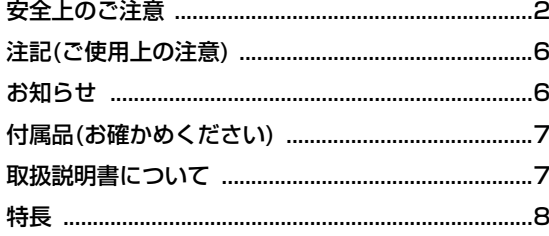

### 基本編

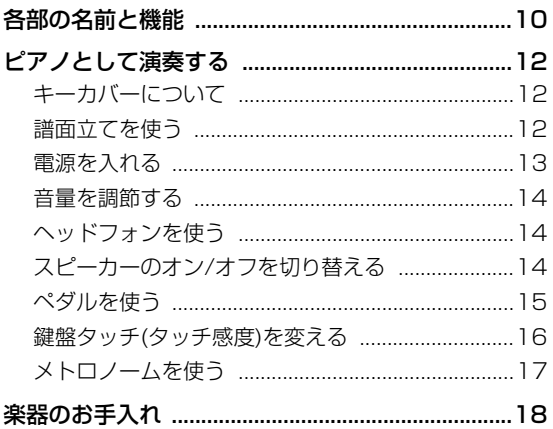

### 応用編

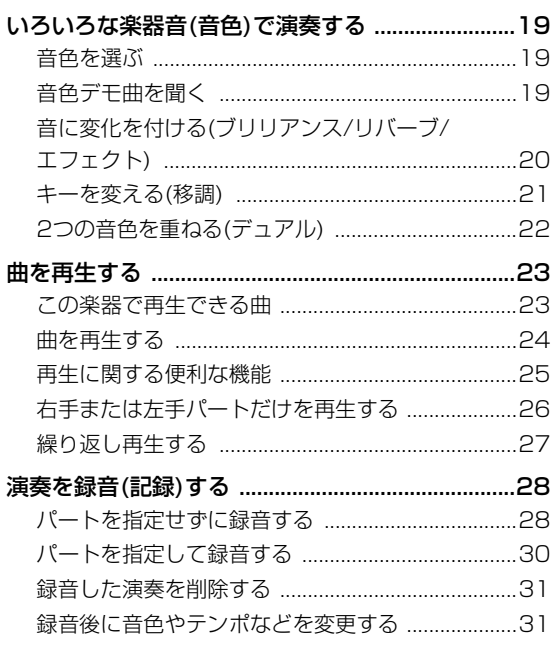

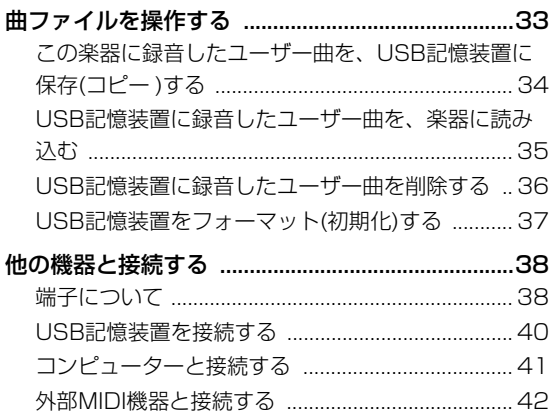

### 詳細設定編

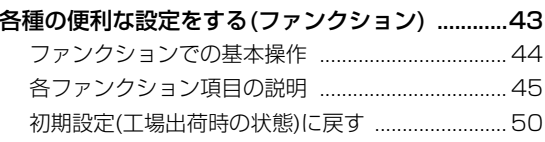

### 付録

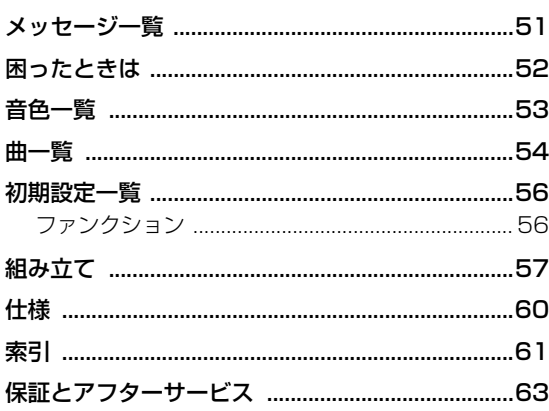

9

# <span id="page-9-1"></span><span id="page-9-0"></span>基本編 **各部の名前と機能**

### **操作パネル**

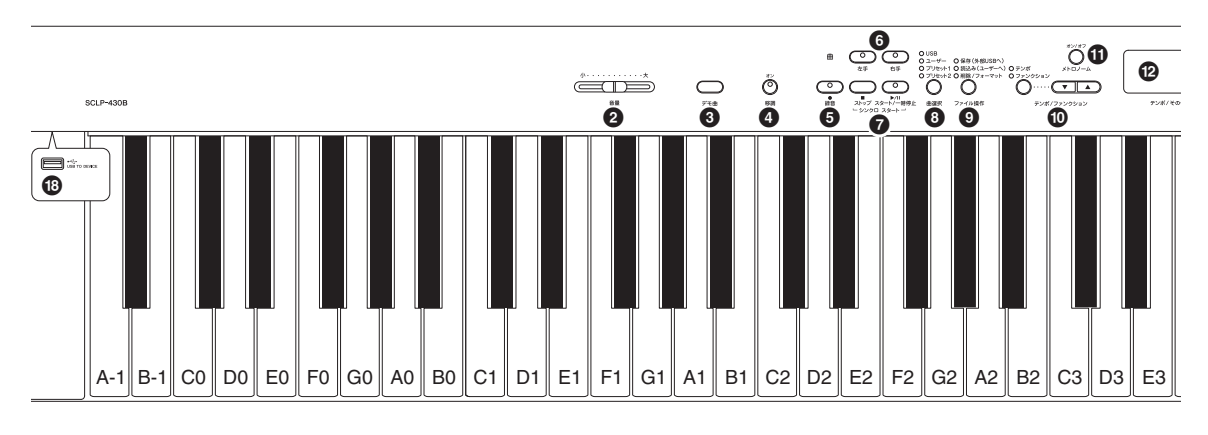

- 1 [ ]電源スイッチ....................................................[13ページ](#page-12-1)
- 2 [音量]スライダー .....................................................[14ページ](#page-13-3) 楽器全体の音量を調節します。
- 3 [デモ曲]ボタン.........................................................[19ページ](#page-18-4) 音色ごとのデモ曲を再生します。
- 4 [移調]ボタン.............................................................[21ページ](#page-20-1) 弾く鍵盤を変えずに、他の楽器や歌う人の声の高さに合わ せて、キー (調)を簡単に変えられます。
- 5 [録音]ボタン.............................................................[28ページ](#page-27-2) ご自身の演奏を録音します。
- 6 [右手]、[左手]ボタン..............................................[26ページ](#page-25-1) 曲の特定のパートをオン/オフします。
- [スタート/一時停止]、[ストップ]ボタン.............[24ページ](#page-23-1) 内蔵曲、この楽器で録音した曲、市販の曲データなどを、 再生したり停止したりします。
- 8 [曲選択]ボタン.........................................................[24ページ](#page-23-2) 再生したい曲の入ったドライブや、録音データの保存先を 選びます。
- 9 [ファイル操作]ボタン..............................................[33ページ](#page-32-1) この楽器に録音した曲をUSB記憶装置に保存(コピー )する などのファイル操作をします。USB記憶装置のフォーマッ トもできます。
- ) [テンポ/ファンクション]、 [テンポ/ファンクション ▼ ▲]ボタン..........[17](#page-16-1)[、44ページ](#page-43-1) テンポを調節したり、各種の便利な機能を利用したりします。
- ! [メトロノーム]ボタン..............................................[17ページ](#page-16-2) メトロノームを鳴らします。
- @ 画面............................................................................[13ページ](#page-12-1) **注記**
	- 「-」が流れて表示されているとき(データアクセス中)は、電源を切ら ないでください。データが壊れるおそれがあります。
- **48「-/NO]、「+/YES]ボタン** 数値を設定したり、曲や項目を選んだりします。テンポや 移調などの値を設定しているときにボタンを2つ同時に押

すと、元の値(初期設定値)に戻せます。

\$ 音色ボタン ................................................................[19ページ](#page-18-5) 音色を選びます。

#### **NOTE**

この取扱説明書では、上記イラスト([11ページ\)](#page-10-0)の破線内の音色を総称し てグランドピアノ音色と呼んでいます。

- % [ブリリアンス]、[リバーブ]、[エフェクト]ボタン ....................................................................................[20ページ](#page-19-1) 音の明るさ(ブリリアンス)を調節したり、音に残響(リバー ブ)や、効果(エフェクト)をかけたりします。
- ^ [鍵盤タッチ]ボタン .................................................[16ページ](#page-15-1) 弾く強さに対する音の強弱の付きかた(タッチ感度)を調節 します。
- & [ I アイ . A エー . コントロール]ボタン .................................[14ページ](#page-13-4) 音量の大小に合わせて、音質が自動的に補正されます。
- \* [USB TO DEVICE トゥー デバイス ]端子........................................[40ページ](#page-39-1) USB記憶装置を接続して、この楽器に録音した曲を保存 (コピー )したり、記憶装置に入っているデータを楽器本体 で再生します。

<span id="page-10-0"></span>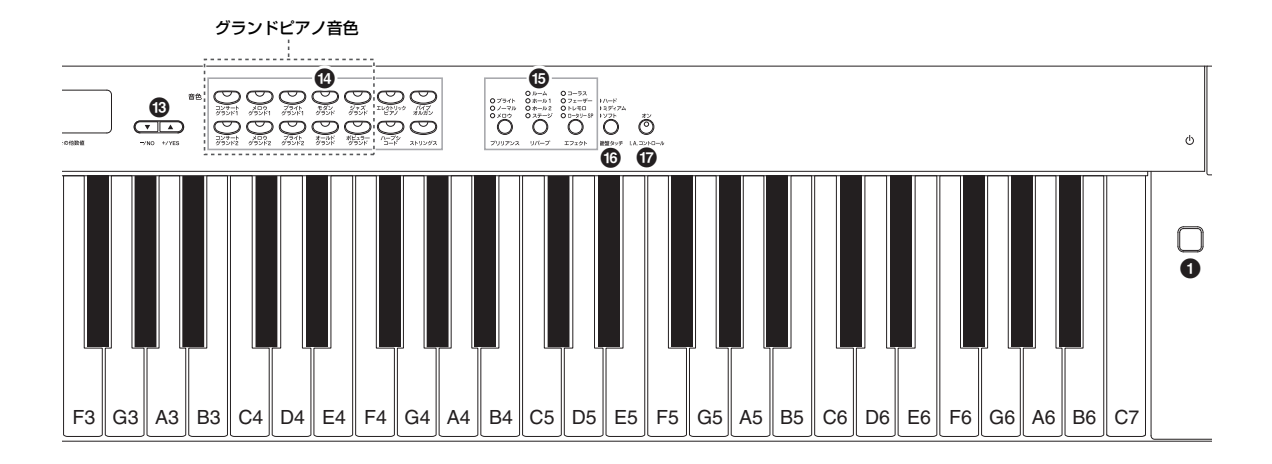

<span id="page-10-2"></span><span id="page-10-1"></span>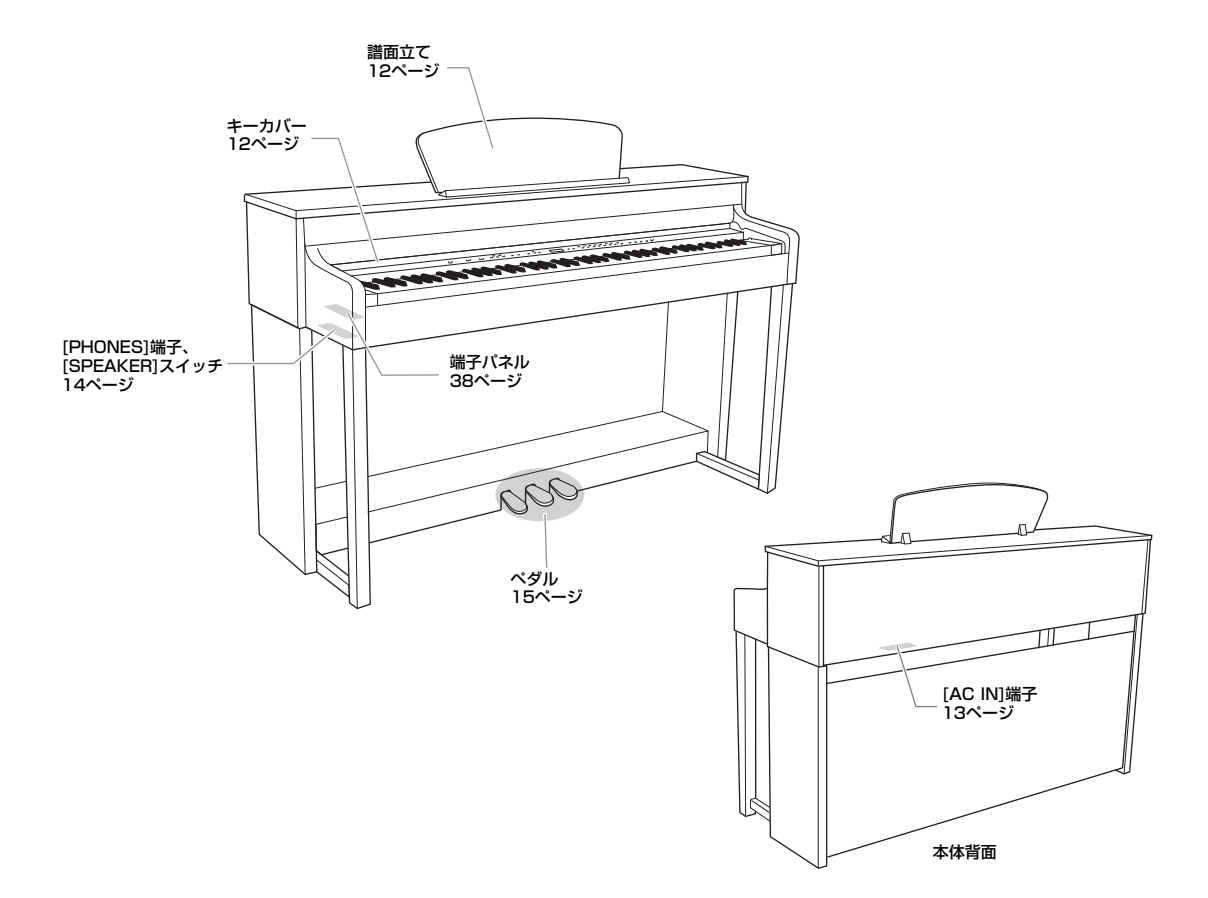

# <span id="page-11-0"></span>**ピアノとして演奏する**

簡単な準備のあと、ペダルを使ってアコースティックピアノと同様の演奏が楽しめます。また、演奏に役立つメトロノーム機能 なども備えています。付属の「ピアノで弾く名曲50選(楽譜集)」も併せてご活用ください。

### <span id="page-11-4"></span><span id="page-11-1"></span>**キーカバーについて**

**注意**

- キーカバーを開閉するときは、両手でゆっくりと行なってください。また、ご自分や周りの方、特にお子様などが、キーカバーの縁と本体の間 に手や指をはさまないようご注意ください。
- キーカバーを開けるとき、キーカバーの上に金属や紙片などを置かないでください。本体の内部に落ちて取り出せなくなり、感電、ショート、 発火や故障などの原因になります。

**注記**

[USB TO DEVICE]端子に別売のUSB記憶装置を接続している場合は、キーカバーを閉める前に外してください。USB記憶装置を接続したまま キーカバーを閉じると、記憶装置がキーカバーに当たって破損するおそれがあります。

### **開けるとき**

少し持ち上げて奥へ押し込むと、操作パネルが見え、キーカ バーが完全に開いた状態になります。鍵盤演奏だけでなく、 操作パネルを使って、音色を選んだり、曲を再生/録音した りできます。

鍵盤だけが見え操作パネルが隠れた状態で、キーカーバーを 止めることもできます。アコースティックピアノのような感 覚でお使いいただけます。

### **閉めるとき**

手前に引いて、静かに降ろします。

### <span id="page-11-3"></span><span id="page-11-2"></span>**譜面立てを使う**

### **立てるとき**

- 1. 譜面立てを、止まる位置まで手前に起こします。
- $2.$  譜面立て裏にある左右2つの金具を下ろします。
- $\beta$ . 金具が固定される位置まで、譜面立てを戻します。

### **倒すとき**

- 1. 譜面立てを、止まる位置まで手前に起こします。
- $2.$  譜面立て裏にある左右2つの金具を上げます。
- $3.$  譜面立てに手を添えて、ゆっくり戻します。
- 金具が固定されていない位置で譜面立てを使用したり、放置したりしな **注意**いでください。また、譜面立てを立てたり倒したりするときは、途中で手 を離さないでください。

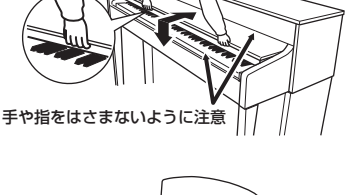

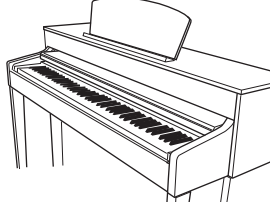

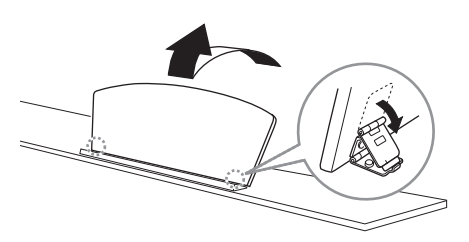

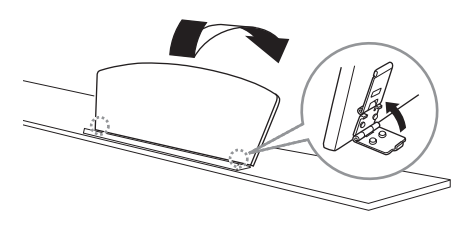

12 **基本編** ピアノとして演奏する

### <span id="page-12-3"></span><span id="page-12-0"></span>**電源を入れる**

### <span id="page-12-2"></span>1. 電源コードを接続する

最初に本体側のプラグを[AC IN]端子に差し込み、次にコンセント側(家庭用AC100V)のプラグを差し込みます。[AC IN]端子の 位置は「各部の名前と機能」[\(11ページ\)](#page-10-1)でご確認ください。

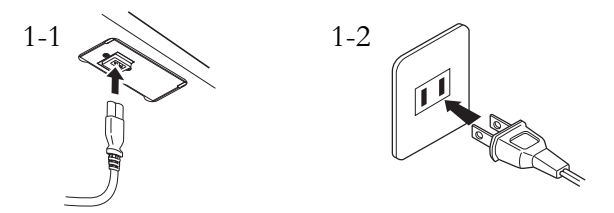

# <span id="page-12-1"></span>2. 電源を入れる

鍵盤右の[ Φ ]電源スイッチを押すと、電源が入ります。 本体パネル中央の画面に表示が現れ、本体前面左の電源ランプが点灯します。

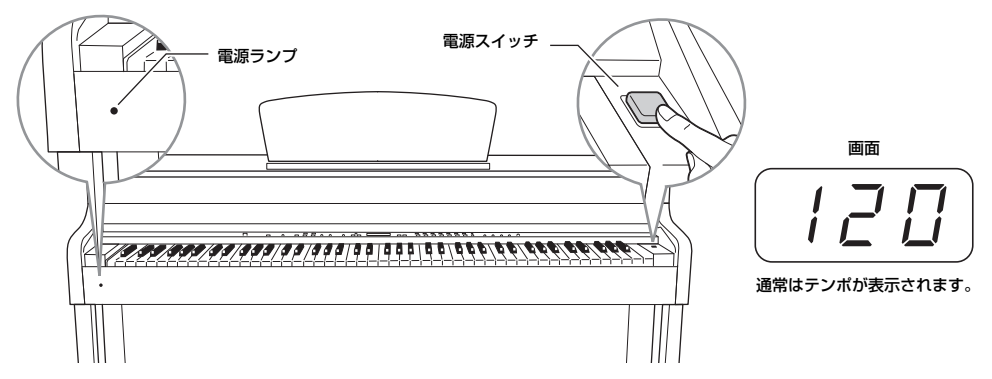

#### 電源ランプについて

電源を切り忘れてキーカバーを閉めてしまった場合、電源ランプの点灯により、電源が入ったままであることを知らせてくれます。

電源を切るときは、もう一度電源スイッチを押します。 画面の表示が消え、本体前面左の電源ランプも消灯します。

電源が切れた状態でも微電流が流れています。楽器を長時間使用しないときは、必ずコンセントから電源プラグを抜いてください。 **注意**

### <span id="page-13-3"></span><span id="page-13-0"></span>**音量を調節する**

本体パネル左の[音量]スライダーで調節します。実際に鍵盤を弾いて音を出しながら、音量を 調節してください。

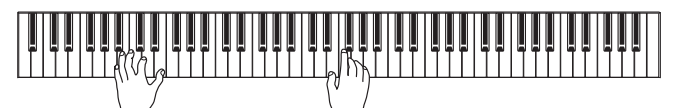

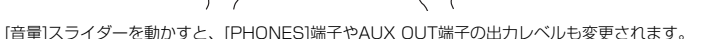

大きな音量で長時間使用しないでください。聴覚障害の原因になります。 **注意**

### <span id="page-13-7"></span><span id="page-13-4"></span>**I. A.コントロール(インテリジェント アコースティック コントロール)**

l. A.コントロール(ASFUSIAN PIPRERS) コントロール<br>I. A.コントロール (Intelligent Acoustic Control)とは、楽器の全体音量の大小に応じて、自動的に音 アコースティック コントロール 質を補正する機能です。音量が小さい場合でも、低音や高音がしっかりと聞こえるようになります。

[I. A.コントロール]ボタンを押すごとにオン/オフが切り替わります。オンにするとランプが点灯します。 I. A.コントロールは、この楽器のスピーカーからの出力音のみに有効です。

### 補正のかかり具合を変える

[I. A. コントロール]ボタンを押している間は画面に補正のかかり具合の値が表示されます。 [I. A. コントロール]ボタンを押したまま、[-/NO]/[+/YES]ボタンを押すと、値(-3~0~3)が変わります。値が大きいほど、音量が 小さいときの低音や高音がよりしっかりと聞こえるように補正されます。 [I. A. コントロール]ボタンを押したまま、[-/NO]と[+/YES]ボタンを同時に押すと、初期設定(0)に戻ります。

### <span id="page-13-5"></span><span id="page-13-1"></span>**ヘッドフォンを使う**

へッドフォンを[PHONES]端子に接続して使います。[PHONES]端子は2つあ りますので、ヘッドフォンを2本接続して2人で演奏を楽しむこともできます。 1本だけ接続する場合は、どちらの端子をご使用いただいても構いません。

大きな音量で長時間ヘッドフォンを使用しないでください。 **注意**聴覚障害の原因になります。

別売ヘッドフォン ヤマハヘッドフォン HPE-160

### <span id="page-13-8"></span>**ヘッドフォンハンガー**

付属のヘッドフォンハンガーを取り付けると、本体にヘッドフォンを掛けられます。 付属のネジ(4×10mm) 2本で、図のように取り付けてください。

**注記**

ヘッドフォンハンガーにヘッドフォン以外のものを掛けないでください。 本体またはヘッドフォンハンガーが破損する場合があります。

### <span id="page-13-6"></span><span id="page-13-2"></span>**スピーカーのオン/オフを切り替える**

[SPEAKER スピーカー ]スイッチで、本体スピーカーのオン/オフを切り替えます。

OFF.....................スピーカーは鳴りません。

ON ......................常にスピーカーが鳴ります。

**NORMAL** ..........ヘッドフォンが接続されていないときだけスピーカーが鳴ります。

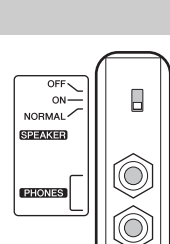

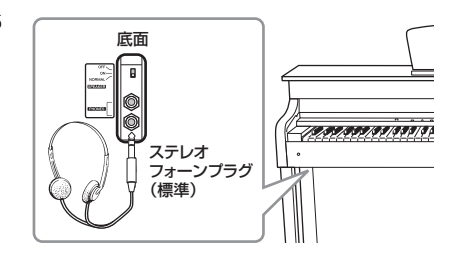

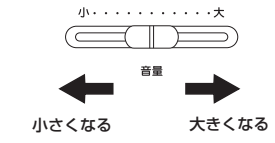

ි I.A. コントロール

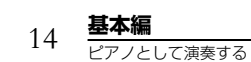

### <span id="page-14-1"></span><span id="page-14-0"></span>**ペダルを使う**

ペダルには、右のペダル(ダンパーペダル)とまん中のペダル (ソステヌートペダル)、左のペダル(ソフトペダル)がありま す。

### **右のペダル(ダンパーペダル)**

このペダルを踏むと、鍵盤から指を離しても音が長く響きま す。グランドピアノの音色で、ダンパーペダルを踏むと、踏ん だときの響板や弦の共鳴効果が加わります。共鳴効果のかかり 具合については、ファンクション[\(43ページ](#page-42-2))で設定できます。

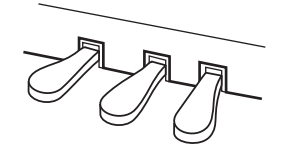

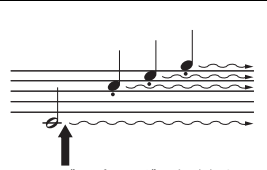

ここでダンパーペダルを踏むと このとき押さえていた鍵盤とその あと弾いた音すべてが長く響く

#### <span id="page-14-2"></span>ハーフペダル機能

ダンパーペダルを踏んでいない状態と、完全に踏み込んだ状態の中間の状態を「ハーフペダル」と いい、グランドピアノのダンパーが弦に触れるか触れないかの微妙な状態を指します。この楽器の ダンパーペダルはハーフペダルに対応しており、どの程度踏み込んだらハーフペダル効果がかかる か(ハーフペダルポイント)を、ファンクション([43ページ](#page-42-2))で設定できます。

### **まん中のペダル(ソステヌートペダル)**

このペダルを踏んだときに押さえていた鍵盤の音だけが、鍵 盤から指を離しても長く響きます。パイプオルガンやストリ ングス音色では、鍵盤を弾いたままソステヌートペダルを踏 むと、鍵盤から指を離しても音が減衰せず、踏んでいる間鳴 り続けます。ペダルを踏んだあとに弾いた音には効果はかか りません。

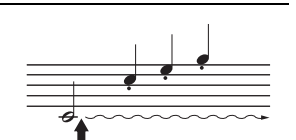

ここでソステヌートペダルを踏む と、このとき押さえていた鍵盤の 音だけが長く響く

### **左のペダル(ソフトペダル)**

このペダルを踏んでいる間、ペダルを踏んだあとに弾いた鍵盤の音量をわずかに下げ、音の響 きを柔らかくします。ペダルを踏んだときに押さえていた鍵盤の音には効果はかかりませんの で、効果をかけたい場合は、ペダルを踏んでから鍵盤を弾きます。

### **NOTE**

エフェクト([21ページ\)](#page-20-2)でロータリー SPを選ぶと、左ペダルは、ロータ リースピーカーの回転の速い/遅い を切り替える機能に変わります。

まん中のペダルと左のペダルのス タート/ストップ機能切り替え ファンクション([43ページ\)](#page-42-2)でまん中 のペダルか左のペダルをパネルの[ス タート/一時停止]と同じ機能に切り 替えることができます。

### <span id="page-15-1"></span><span id="page-15-0"></span>**鍵盤タッチ(タッチ感度)を変える**

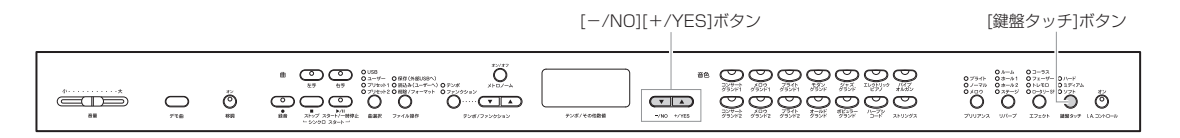

[鍵盤タッチ]ボタンを押すごとに、弾く強さに対する音の強弱の付きかた(タッチ感度)が切り替わります。使う音色や演奏する 曲、好みによって使い分けてください。

- ハード........................強いタッチで弾かないと大きい音が出にくい設定です。
- ミディアム ...............標準的なタッチです。
- ソフト........................軽いタッチで大きい音を出すことができます。

フィックス .................. タッチによる音の強弱は付かず、一定の音量が出ます。その場合の音量を 任意に設定することもできます。フィックスが選ばれているときは、どの ランプも点灯しません。

#### 「フィックス」の場合の音量を変える

フィックスを選んでいるとき(どのランプも点灯していないとき)、 [鍵盤タッチ]ボタンを押している間は画面に音量を示す値が表示されます。 [鍵盤タッチ]ボタンを押したまま[-/NO]/[+/YES]ボタンを押すと、 音量を示す値(1~127)が変わります。 [鍵盤タッチ]ボタンを押したまま、[-/NO]と[+/YES]ボタンを同時に 押すと、初期設定(64)に戻ります。

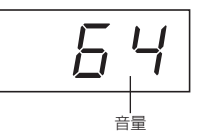

設定範囲

フィックスの場合の音量も全音色に

鍵盤の重さ自体は変わりません。

タッチ感度の種類は全音色に共通の 設定です。ただし、音色によって は、鍵盤を弾く強さ(タッチ)に応じ た音の強弱が付かないものがありま す。「音色一覧」([53ページ\)](#page-52-1)をご参

1(最小音量)~127 (最大音量)

初期設定 64

NOTE

初期設定 ミディアム **NOTE** 

照ください。 NOTE

共通の設定です。

16 **基本編** ピアノとして演奏する

### <span id="page-16-2"></span><span id="page-16-0"></span>**メトロノームを使う**

この楽器は、メトロノーム(ピアノの練習でよく使われる正確なテンポを刻む道具)を備えています。

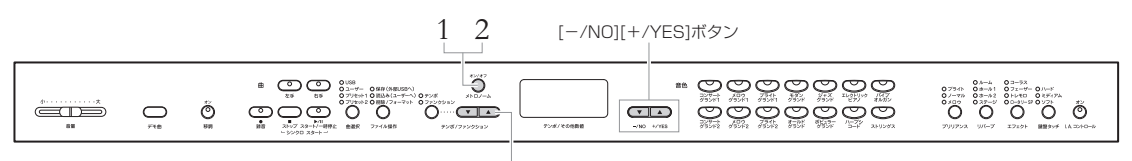

[テンポ/ファンクション ▼▲]ボタン

### 1. メトロノームを鳴らす

[メトロノーム]ボタンを押すと、メトロノームが鳴ります。

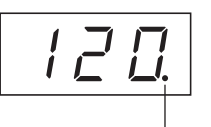

メトロノームが鳴っている間、 -<br>テンポに合わせて点滅します。

### <span id="page-16-1"></span>テンポの調節

「テンポ」のランプが消灯している場合は、[テンポ/ファンクション]ボタンを押して、「テン ポ」のランプを点灯させてください。その状態で、[テンポ/ファンクション ▼ ▲]ボタンを押 し、テンポ値(5~500〔1分間の拍数〕)を変えます。[▼]と[▲]ボタンを同時に押すと初期設 定(120)に戻ります。

### <span id="page-16-3"></span>拍子の設定

[メトロノーム]ボタンを押している間は画面に拍子が表示され ます。

[メトロノーム]ボタンを押したまま、[-/NO]/[+/YES]ボタン を押して拍子(0~15)を設定します。たとえば4拍子の場合は 「4」に設定します。

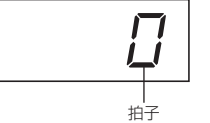

#### メトロノームの音量は ファンクション([43ページ\)](#page-42-2)で設定で

きます。

#### NOTE

テンポや拍子の初期設定は、曲ごと に異なります。 曲を選ぶと、ここでの設定はキャン セルされ、選択した曲固有のテンポ や拍子に切り替わります。

1拍目に「チーン」と鳴りその他の拍では「カチ」と鳴ります。 0に設定したときは「チーン」と鳴らずに、すべての拍で「カチ」と鳴ります。 [メトロノーム]ボタンを押したまま、[-/NO]と[+/YES]ボタンを同時に押すと、初期設定 (0)に戻ります。

### 2. メトロノームを止める

[メトロノーム]ボタンを押すと、メトロノームは止まります。

#### . . . . . . . . . . . . . . . . . . . . . . . . . .

### <span id="page-17-1"></span><span id="page-17-0"></span>**楽器のお手入れ**

この楽器をいつまでもきれいに保つため、下記のお手入れを定期的に 行なうことをおすすめします。

 $\bullet$ 

#### ■ 本体やイスのお手入れ

●乾いたガーゼのような柔らかい布や、水を固く絞った柔らかい布で拭いてください。 鍵盤の頑固な汚れには「エレクトーン・クラビノーバ用鍵盤クリーナー」をお使いください。

注記 ベンジンやシンナー、洗剤、化学ぞうきんなどは使用しないでください。変色/変質の原因になります。

●本体やイスのネジは、定期的に締め直してください。

### ■ イスの高さ調節

ハンドルを時計回りに回すと高くなります。(ご購入時には、ハンドルは固めに設定されています。)

### ■ ペダルのお手入れ

 ペダルは一般的なアコースティックピアノ同様、経年変化によって変色することがあります。 その際はピアノ用コンパウンドを楽器店などでお買い求めいただき、使用上の注意をよくご確認の うえご使用ください。

#### ■ 調律

調律の必要はありません。電源を入れるといつでも正しいピッチ(音の高さ)でお使いいただけます。

#### ■ 運搬方法

 通常の荷物と一緒にお運びいただけます。組み立てた状態でも、組み立て前の部品に分解した状態 でも問題ありませんが、本体は立てかけたりせず、必ず水平に置いてお運びください。また、大きな 振動、衝撃を与えないでください。組み立てた状態でお運びいただいた場合は、設置の際、各部の ネジのゆるみを確認し、ゆるんでいる場合は締め直してください。

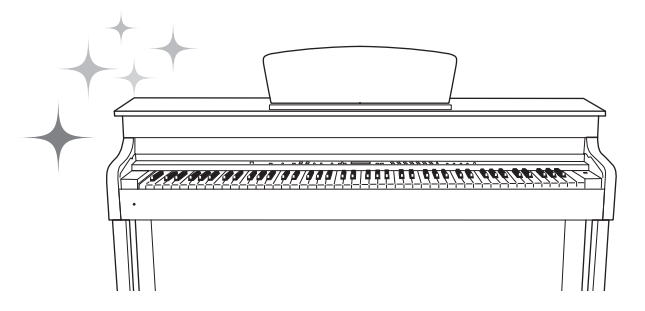

# <span id="page-18-6"></span><span id="page-18-1"></span><span id="page-18-0"></span>応用編 **いろいろな楽器音(音色)で演奏する**

グランドピアノ音色、オルガン、弦楽器などの楽器音を選んで弾くことができます。

### <span id="page-18-5"></span><span id="page-18-2"></span>**音色を選ぶ**

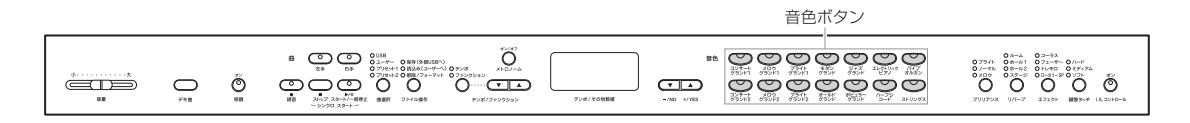

音色ボタンを押してランプを点灯させます。鍵盤を弾いて音を出してみましょう。各音色につ いての説明は、「音色一覧」をご覧ください。

#### 強弱の付かない音色

音色によっては、鍵盤を弾く強さ (タッチ)に応じた音の強弱が付かな いものがあります。「音色一覧」([53](#page-52-1) [ページ\)](#page-52-1)をご参照ください。

### <span id="page-18-7"></span><span id="page-18-4"></span><span id="page-18-3"></span>**音色デモ曲を聞く**

音色の特徴をつかむために、音色ごとのデモ曲を聞いてみましょう。

#### デモ曲一覧

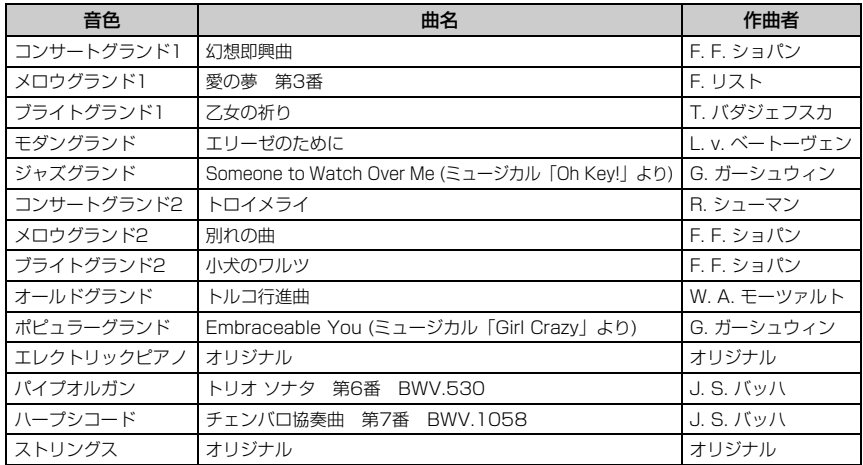

### NOTE

この取扱説明書では、コンサートグ ランド1からポピュラーグランドま での音色を総称して、グランドピア ノ音色と呼んでいます。

エレクトリックピアノとストリングス音色以外の音色のデモ曲は、原曲を編集/抜粋したものです。エレクトリックピ アノとストリングス音色のデモ曲は、ヤマハのオリジナルです。(© 2011 Yamaha Corporation)

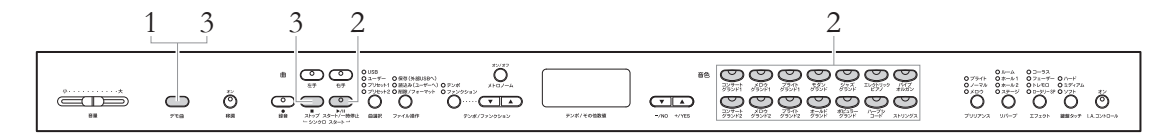

### <span id="page-19-2"></span>1. **[デモ曲]ボタンを押して、デモ曲モードに入る**

音色ボタンのランプ群が流れるように点滅します。

### 2. **選曲する/再生をスタートさせる**

聞きたいデモ曲の音色ボタンを押します。デモ曲の再生がスタートし、ストップするまで「デ モ曲一覧」[\(19ページ\)](#page-18-3)の順番に別の音色のデモ曲が連続して再生されます。音色ボタンを押さ ずにいると、自動的にコンサートグランド1の曲の再生がスタートします。

### 3. **再生をストップしてデモ曲モードを抜ける**

[デモ曲]ボタンか [ストップ]ボタンを押します。 再生途中に曲を一時停止させるときは、 [スタート/一時停止]ボタンを押します。

#### モードとは

ある機能を実行できる状態を意味し ます。ここでは、デモ曲を再生でき る状態のことを「デモ曲モード」と 呼んでいます。

#### NOTE

録音モード([29ページ\)](#page-28-0)やファイル操 作モード([33ページ\)](#page-32-1)のときはデモ曲 モードに入れません。

#### NOTE

デモ曲の再生データはMIDI送信され ません。また、デモ曲モードでは MIDI受信を行ないません。

#### **NOTE**

デモ曲では、テンポの調節や「パー ト再生」([26ページ](#page-25-1))、「繰り返し再 生」[\(27ページ\)](#page-26-1)はできません。

### <span id="page-19-1"></span><span id="page-19-0"></span>**音に変化を付ける(ブリリアンス/リバーブ/エフェクト)**

<span id="page-19-4"></span><span id="page-19-3"></span>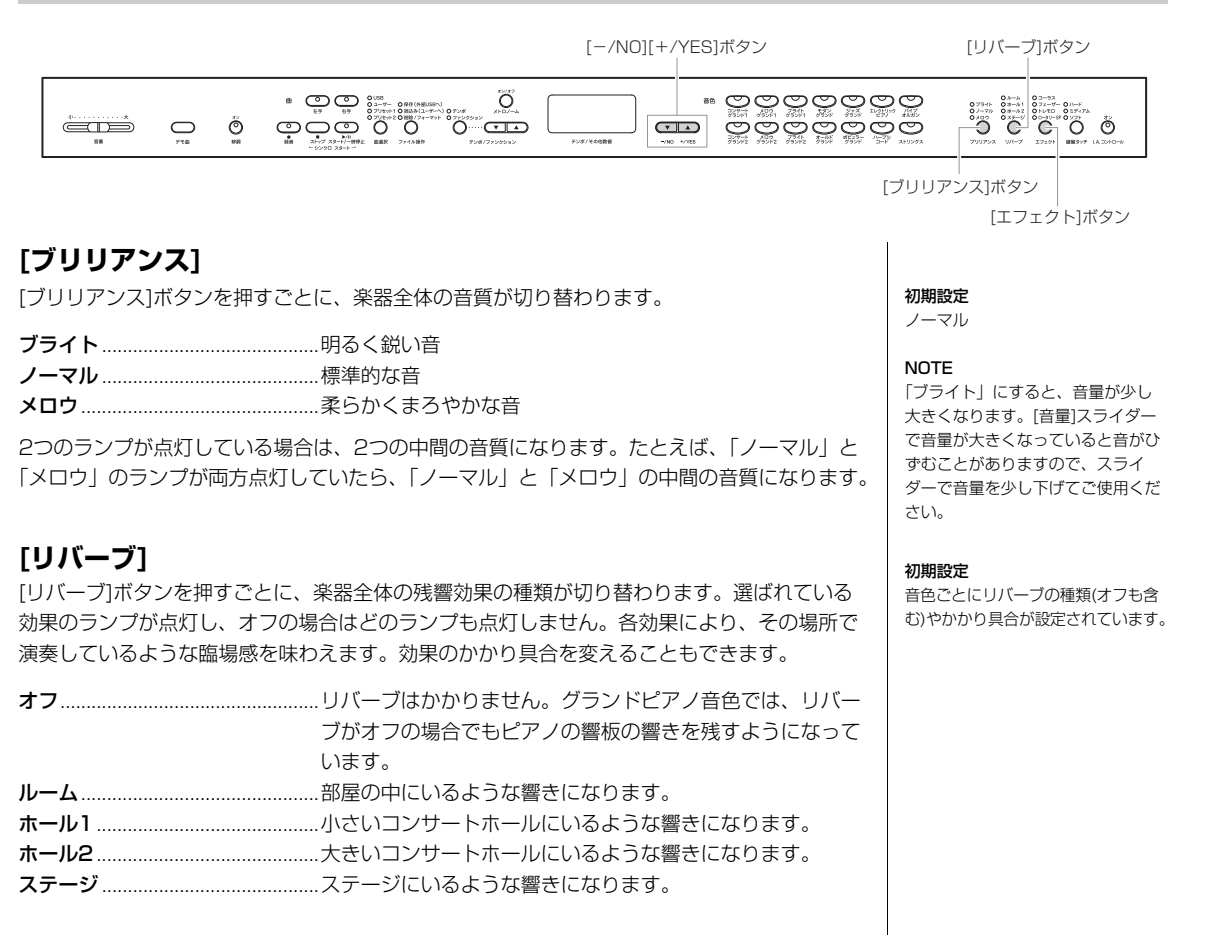

### 効果のかかり具合を変える

[リバーブ]ボタンを押している間は画面にリバーブのかかり具合の値が表示されます。 [リバーブ]ボタンを押したまま、[-/NO]/[+/YES]ボタンを押すと、値(0~20)が変わります。 [リバーブ]ボタンを押したまま、[-/NO]と[+/YES]ボタンを同時に押すと、初期設定に戻ります。

### <span id="page-20-3"></span><span id="page-20-2"></span>**[エフェクト]**

[エフェクト]ボタンを押すごとに、楽器全体の音にかかる効果の種類が切り替わります。選ば れている種類のランプが点灯し、オフの場合はどのランプも点灯しません。効果のかかり具合を 変えることもできます。

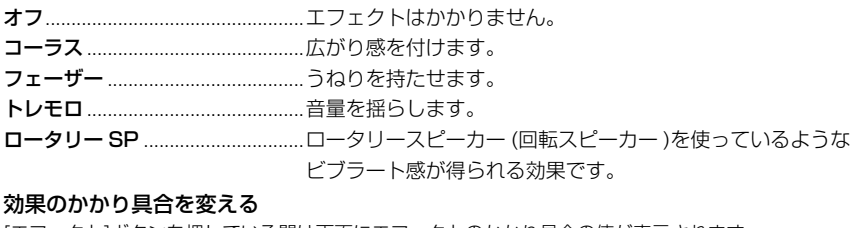

[エフェクト]ボタンを押している間は画面にエフェクトのかかり具合の値が表示されます。 [エフェクト]ボタンを押したまま、[-/NO]/[+/YES]ボタンを押すと、値(0~20)が変わります。 [エフェクト]ボタンを押したまま、[-/NO]と[+/YES]ボタンを同時に押すと、初期設定に戻ります。

#### 設定範囲 0(効果なし)~20(効果最大)

初期設定 音色ごとにエフェクトの種類(オフも) 含む)やかかり具合が設定されていま す。

#### NOTE

ロータリー SPを選ぶと、左ペダル は、ロータリースピーカーの回転の 速い/遅いの切り替え機能に変わり ます。

設定範囲

0 (効果なし)~20 (効果最大)

### <span id="page-20-1"></span><span id="page-20-0"></span>**キーを変える(移調)**

弾く鍵盤を変えずに、ほかの楽器や歌う人の声の高さにキー (調)を合わせたり、演奏する曲や再生する曲を移調したりできま す。移調は半音単位で設定できます。たとえば移調の値を「5」に設定すると、「ド」の鍵盤を弾いたときに「ファ」の音が出る ことになり、「ハ長調」の弾きかたで「ヘ長調」の演奏になります。

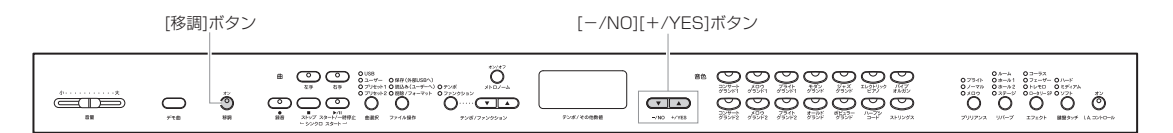

### 移調の値を設定する

[移調]ボタンを押したまま、[-/NO]/[+/YES]を押して、半音単位 で移調の値を設定します。[移調]ボタンを押したまま、[-/NO]と[+ /YES]ボタンを同時に押すと、初期設定(0)に戻ります。

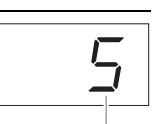

移調の値

### 移調機能のオン/オフを切り替える

[移調]ボタンを押すごとに、移調機能のオン/オフが切り替わります。ランプが点灯したときが オンです。オフのときや移調の値が0のときは、ランプは点灯しません。

移調とは

曲全体の音の高さを上げたり下げた りしてキー (調)を変えること。

#### 移調の値

-12: -12半音(-1オクターブ) 0: 標準の音の高さ 12: 12半音(+1オクターブ)

### <span id="page-21-3"></span><span id="page-21-2"></span><span id="page-21-0"></span>**2つの音色を重ねる(デュアル)**

2種類の音色を重ねて同時に鳴らす機能です。2つの異なる系統の音色を重ねてメロディーをデュエットしたり、同系統の音色 を重ねて厚みのある音色を作ります。

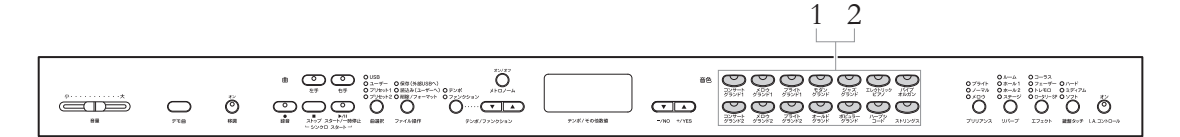

### 1. **デュアルモードに入る**

2つの音色ボタンを同時に押して、2つの音色ボタンのランプを点灯させます。 鍵盤を弾いて音を出してみましょう。

#### <span id="page-21-1"></span>第1音色/第2音色

右記の優先順位で、番号の小さい方の音色が 第1音色、もう一方が第2音色になります。

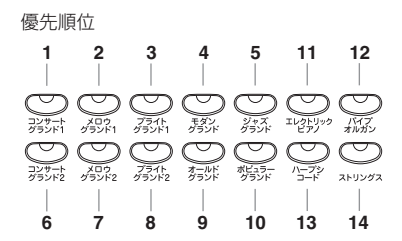

第1音色/第2音色の音量バランスやオクターブ設定をはじめとした、いろいろな設定がファン クション[\(43ページ\)](#page-42-2)でできます。

### 2. **デュアルモードを抜ける**

新たに1つの音色ボタンを押すとデュアルモードを抜けます。

#### デュアル=2つ

#### デュアルのときの[リバーブ]

デュアルの組み合わせに最適なリ バーブの種類が1つ自動的に選ばれ ます。

リバーブのかかり具合を設定するに は、[リバーブ]ボタンを押したまま [-/NO]/[+/YES]ボタンを押しま す。デュアルの組み合わせに最適な かかり具合を設定できます。

#### デュアルのときの[エフェクト]

状況に応じて1つのエフェクトの種 類が優先されます。

エフェクトのかかり具合を設定する には、[エフェクト]ボタンを押した まま[-/NO]/[+/YES]ボタンを押 します。これは第1音色だけに有効 です。ファンクション([43ページ\)](#page-42-2)で は、第2音色へのかかり具合も設定 できます。

# <span id="page-22-5"></span><span id="page-22-0"></span>**曲を再生する**

再生して楽しむだけでなく、曲を再生しながら演奏の練習ができます。

### <span id="page-22-7"></span><span id="page-22-4"></span><span id="page-22-1"></span>**この楽器で再生できる曲**

この楽器では、曲は種類ごとに4つのドライブ(データ保存領域)に分類されています。 [曲選択]ボタンの上部にある4つのランプ (プリセット1/プリセット2/ユーザー /USB)は、これらのドライブを示しています。

<span id="page-22-10"></span><span id="page-22-9"></span><span id="page-22-2"></span>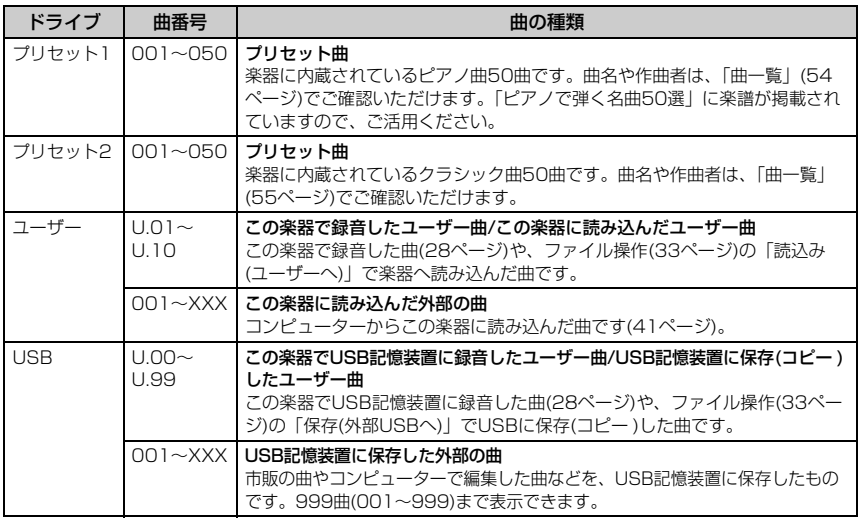

#### <span id="page-22-6"></span><span id="page-22-3"></span>この楽器で再生できる曲のデータ形式

#### • SMF (Standard MIDI File)フォーマット0と1

MIDI曲の代表的なフォーマットです。一般的なSMFにはフォーマット0とフォーマット1があ り、多くのMIDI機器がSMFフォーマット0に対応しています。また、市販のミュージックデー タの多くがSMFフォーマット0で作られています。この楽器で録音した曲はSMFフォーマット 0になります。

• ESEQ

ヤマハの多くの機器やミュージックデータで採用されているMIDI曲のフォーマットです。この 楽器で再生できるのは、ピアノプレーヤ用の曲のみです。

#### <span id="page-22-8"></span>ユーザー曲と外部の曲

この楽器で録音した曲を「ユーザー 曲」といい、この楽器以外で作られ た曲は「外部の曲」といいます。 USB記憶装置では、ユーザー曲は 「USER FILES」フォルダー内に 入っています。

#### **NOTE**

曲番号の「xxx」は数字を示してい ます。

#### NOTE

曲番号は、「ユーザー」ドライブの 場合U.01~U.10、001~XXXの 順、「USB」の場合はU.00~ U.99、001~XXXの順になってい ます。

#### **NOTE**

MIDIについては、PDFマニュアル 「MIDI入門」で詳しく説明していま す。

#### NOTE

この楽器で再生可能なMIDIデータの サイズは、1曲につき約550KBま でです。

### <span id="page-23-2"></span><span id="page-23-0"></span>**曲を再生する**

曲の再生方法を説明します。USB記憶装置内の曲を再生したい場合は、「USB記憶装置を接続する」([40ページ\)](#page-39-1)を読み、USB 記憶装置を[USB TO DEVICE]端子に接続してから下記手順に従ってください。

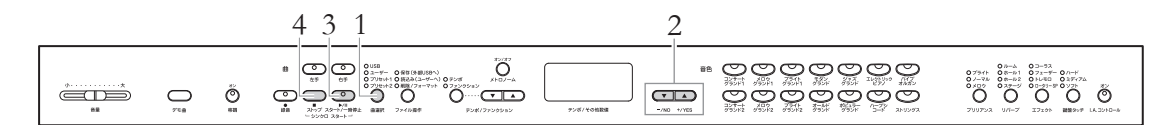

### 1. **ドライブを選ぶ**

[曲選択]ボタンを押して、再生したい曲の入ったドライブのランプ(プリセット1/プリセッ ト2/ユーザー /USB)を点灯させます。

「USB」ドライブは、USB記憶装置を接続しているときのみ選べます。

### <span id="page-23-3"></span>2. **曲を選ぶ**

[-/NO]/[+/YES]ボタンを押して、曲番号または「rnd」、「ALL」を選びます。

- ·曲番号 .........................聞きたい曲を1曲指定して再生します。曲番号について[は23](#page-22-2) [ページの](#page-22-2)表をご覧ください。
- ·rnd (ランダム) .........選んだドライブ内のすべての曲を順不同に連続再生します。
- · ALL(オール) .............選んだドライブ内のすべての曲を順番に連続再生します。

### <span id="page-23-1"></span>3. **再生をスタートさせる**

[スタート/一時停止]ボタンを押すと再生がスタートします。 スタート後、画面に再生中の小節番号が表示されます。

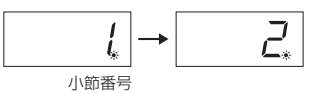

再生しながら演奏することもできます。手弾き音の音色も変えられます。

### <span id="page-23-5"></span>テンポの調節

[テンポ/ファンクション]ボタンの「テンポ」のランプが点灯している状態で、[テンポ/ ファンクション ▼▲]ボタンを押してテンポを変更します。[▼]と[▲]ボタンを同時に押す と元のテンポに戻ります。

#### <span id="page-23-4"></span>一時停止

再生中に[スタート/一時停止]ボタンを押すと、その時点での再生位置で一時停止します。 再度[スタート/一時停止]ボタンを押すと、その位置から再生を再開します。

### <span id="page-23-7"></span><span id="page-23-6"></span>巻き戻し/早送り

再生中または一時停止中に、[-/NO]/[+/YES]ボタンを押すと、ボタンを押している間、 巻き戻し/早送りします。

#### NOTE

以下の状態のときは、[曲選択]ボタ ンは操作できません。 ・デモ曲モード[\(20ページ](#page-19-2))

- ・録音モード[\(29ページ](#page-28-0))
- ・ファイル操作モード[\(33ページ](#page-32-1))

#### NOTE

メトロノームを鳴らしながら再生す ることもできます。再生をストップ すると、メトロノームも同時に止ま ります。

#### 再生できない場合

曲を選んだときに、[右手][左手]ボタ ンのランプが両方とも消灯している 場合は、その曲番号にはデータがあ りません。この場合、曲は再生でき ません。

#### NOTE

曲の始めに無音の状態が記録されて いる場合にも、曲は実際に音がある ところから再生されます。

#### NOTE

別の曲を選ぶと(または、rndやALL で別の曲がスタートすると)、自動的 にその曲固有のテンポに切り替わり ます。

#### 曲再生中のリバーブ/エフェクト

リバーブやエフェクトは、別の曲を 選ぶと(または、連続再生で別の曲が スタートすると)、自動的にその曲に 合ったものに変わります。

#### 曲のMIDI送信について

曲は、MIDI送信されません。 ただし、ファンクション([43ページ](#page-42-2))で 曲の再生チャンネルを「1-2」に設定 すると、3~16チャンネルが外部機 器にMIDI送信されます。

### 4. **再生をストップする**

[ストップ]ボタンを押すと、再生がストップします。 手順2で曲番号を指定した場合は、1曲の再生が終了と同時にストップします。

#### この楽器にはない音色を含む曲を再 生する場合

この楽器に入っていない音色を含む 曲(XGやGMの曲など)を再生する と、本来の音色が再現されません。 この場合、ファンクション([43ペー](#page-42-2) [ジ\)](#page-42-2)で曲の再生チャンネルを「1-2」 に設定すると、3~16チャンネルが 消音されるため、1~2チャンネル がピアノ音であれば、本来の曲の音 を再現できます。

#### USB記憶装置に保存された外部の曲 が再生できない場合

ファンクション([43ページ\)](#page-42-3)で、文字 種を切り替えてみてください。

### <span id="page-24-0"></span>**再生に関する便利な機能**

### 右手または左手パートだけを再生する

右手パートだけを再生すれば左手の練習、左手パートだけを再生すれば右手の練習ができます。 手順は[26ページを](#page-25-0)ご覧ください。

### 繰り返し再生する

1曲内のある範囲を指定して繰り返し再生することができます。難しいフレーズを繰り返し練 習するときなどに便利です。上記のパート別再生の機能と同時に使うこともできます。手順は [27ページ](#page-26-0)をご覧ください。

### 弾くと同時に再生をスタートする

<span id="page-24-1"></span>鍵盤を弾くと同時に再生をスタート(シンクロスタート)することができます。 [ストップ]ボタンを押したまま[スタート/一時停止]ボタンを押すとシンクロスタート待機状態 になります。[スタート/一時停止]ボタンのランプが曲のテンポに合わせて点滅します。 (シンクロスタートを解除するには、[ストップ]ボタンを押します。) このあと鍵盤を弾くと、同時に再生もスタートします。

### ペダルで再生/一時停止する

ファンクション[\(43ページ](#page-42-2))でまん中のペダルか左のペダルの機能を再生/一時停止(パネルの [スタート/一時停止]ボタンと同じ機能)に切り替えることができます。 鍵盤を弾きながら、曲を再生/一時停止したいときに便利です。

シンクロ=同時の、同時に起こる

### <span id="page-25-2"></span><span id="page-25-1"></span><span id="page-25-0"></span>**右手または左手パートだけを再生する**

曲データには、右手パートと左手パートに分かれているものがあります。このような曲データの場合、右手パートだけをオンに して左手の練習を、左手パートだけをオンにして右手の練習ができます。

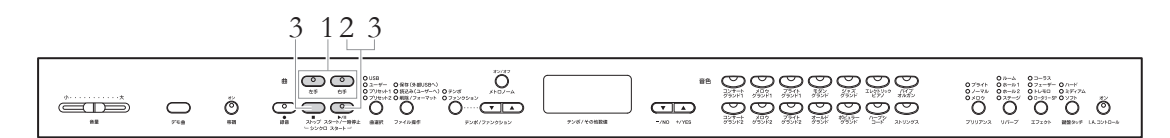

### 1. **一方のパートの再生をオフにする**

曲を選ぶと([24ページ\)](#page-23-3)、[右手]と[左手]のランプが両方とも点灯するので、オフにしたい( 練習したい)方のパートのボタンを押して、ランプを消灯させます。それぞれのボタンは、 押すごとに再生のオン/オフが切り替わります。

# 2. **再生をスタートさせる**

[スタート/一時停止]ボタンを押すと再生がスタートします。 再生パートはお手本として聞き、再生をオフにしたパートは自分で弾きます。

### 3. **再生をストップする**

曲の再生が終了すると、自動的にストップし、曲の先頭に戻ります。 再生途中でストップしたい場合は、[ストップ]ボタンまたは [スタート/一時停止]ボタンを 押します。 [ストップ]ボタンを押すと再生位置は先頭に戻りますが、 [スタート/一時停止]ボ タンを押すとその時点の再生位置で一時停止します。

#### NOTE

- ・ 再生中でも、パートごとの再生オ ン/オフを切り替えられます。
- ・ 別の曲を選ぶと、自動的に両パー トとも再生オンにリセットされま す。

### <span id="page-26-1"></span><span id="page-26-0"></span>**繰り返し再生する**

1曲内のある範囲を指定して繰り返し再生することができます。難しいフレーズを繰り返し練習するときなどに便利です。

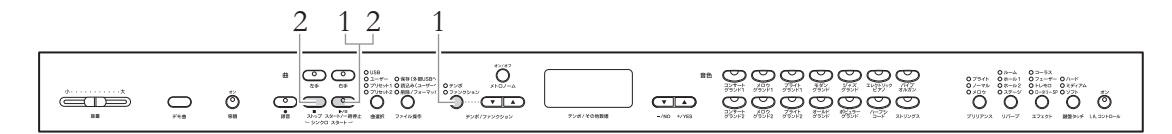

### 1. **曲の再生をスタートさせ、繰り返しの始まり(A点)と終わり(B点) を指定する**

選曲し[\(24ページ](#page-23-3))、再生をスタートします。聞きながら、始まり(A点)にしたいところで、 [テンポ/ファンクション]ボタンを押したまま[スタート/一時停止]ボタンを押します。

画面に R - と表示され、始まり(A点)が設定されます。

続いて、終わり(B点)にしたいところでもう一度[テンポ/ファンクション]ボタンを押したま ま[スタート/一時停止]ボタンを押します。

画面に F-b と表示され、終わり(B点)が設定されます。 同時に、A点に戻って繰り返し再生が自動的にスタートします。

### 2. **再生をストップする**

[ストップ]ボタンを押すと、A点、B点の設定を保ったまま再生がストップします。 [スタート/一時停止]ボタンを押すと、再びA点~B点の繰り返し再生がスタートします。

### A点、B点の設定を解除するには

もう一度[テンポ/ファンクション]ボタンを押したまま[スタート/一時停止]ボタンを押す と、A点/B点の設定は解除されます。また、別の曲を選ぶことでも設定は解除できます。 曲の先頭をA点に設定したいときは 再生をスタートする前に、[テンポ/ ファンクション]ボタンを押したまま [スタート/一時停止]ボタンを押しま す。

曲の終わりをB点に設定したいときは A点を設定したあとで曲の終わりま で再生すると、曲の終わりが自動的 にB点に設定されます。

#### B点からA点に戻るとき

繰り返し再生でB点に到達すると、 タイミングをとるためにタクト音が 鳴ってからA点に戻り、再生を続け ます。

# <span id="page-27-3"></span><span id="page-27-2"></span><span id="page-27-0"></span>**演奏を録音(記録)する**

この楽器の録音機能を使って、ご自身の演奏を録音してみましょう。

この楽器では、録音した演奏を、SMFフォーマット0 ([23ページ](#page-22-3))として楽器本体(内部メモリー )またはUSB記憶装置に保存します。 パートを指定して録音できるので、右手と左手を個別に録音したり、連弾曲を1パートずつ録音したりして、1曲を完成させる ことができます。

録音できる曲数は、楽器本体には10曲まで(合計約1.5MBまで)、USB記憶装置には最大100曲までです。どちらの場合も、1 曲あたりは約550KBまでです

USB記憶装置に録音した曲ファイルについては、「USB記憶装置内の曲ファイル」([33ページ\)](#page-32-2)をご参照ください。

#### この楽器の録音機能(MIDI録音)

音そのものを録音するオーディオ録音とは異なり、鍵盤を押す/離すといった演奏の動きを録音(記録)します。楽譜と同じように、ど の鍵盤をどのくらいの強さでどのタイミングで弾いた、といった演奏情報を記録します。録音データの再生時は、記録した演奏情報 にもとづいて、この楽器の「音源部」が鳴ります。

USB記憶装置に録音したい場合は、「USB記憶装置を接続する」([40ページ\)](#page-39-1)を読み、USB記憶装置を [USB TO トゥー DEVICE デバイス ] 端 子に接続してから下記手順に従ってください。

### <span id="page-27-1"></span>**パートを指定せずに録音する**

録音パートを指定せずに手軽に録音する方法です。この方法では、自動的に[右手]パートに録音されます。

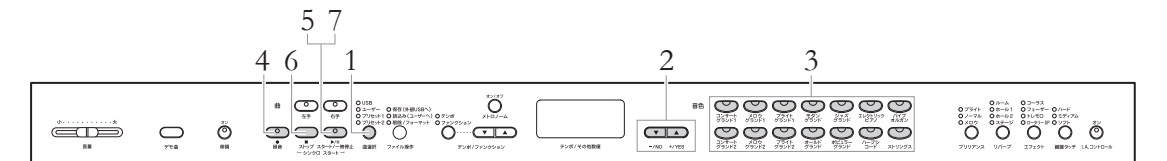

### 1. **録音データの保存先(ドライブ)を選ぶ**

[曲選択]ボタンを押して、録音データを保存したいドライブのランプを点灯させます。

・プリセット1、2.......このドライブには録音できないので、選択できません。

- · ユーザー.........................楽器本体(内部メモリー)に保存します。
- ・USB...........................接続したUSB記憶装置に保存します。

#### **NOTE**

以下の状態のときは、録音モードに 入れません。

- ・ デモ曲モード[\(20ページ\)](#page-19-2)
- ・ 曲の再生中/一時停止中[\(24ページ\)](#page-23-2)
- ・ ファイル操作モード[\(33ページ\)](#page-32-1)

#### **NOTE**

以下の場合には、「ユーザー」ドライ ブの、データが入っていない(空いて いる)曲番号に自動的に保存されます。

- 手順1で、
- ・ ドライブを選択しなかった場合 ・「プリセット1、2」ドライブを選 んだ場合
- 手順2で
- ・ 外部の曲(曲番号:001~XXX)を 選んだ場合

また、「ユーザー」ドライブに空い ている曲番号がない場合は、 「U.01」のデータが削除され、新し く録音したデータが「U.01」に保 存されます。

### 2. **録音データの曲番号を選ぶ**

[-/NO]/[+/YES]ボタンを押して、曲番号を選びます。

- ・ユーザー.....................U.01~U.10
- ・USB...........................U.00~U.99

#### **注記**

選んだ曲番号に録音済みのデータがある場合は、[右手][左手]ボタンの片方または両方のランプが緑に 点灯します。録音するとそれまでの録音データは消えますのでご注意ください。

### 3. **録音に使う音色や、拍子などの設定を選ぶ**

音色ボタンを押して録音に使う音色を選びます。必要に応じてそのほかの設定(拍子やエ フェクトなど)もここで選んでください。

### <span id="page-28-0"></span>4. **録音モードに入る**

[録音]ボタンを押します。

[録音]と[右手]のランプが点滅します。また、[スタート/一時停止]のランプがテンポに 合わせて点滅します。

録音を中止する場合は、[録音]または[ストップ]ボタンを押します。

### 5. **録音をスタートする**

鍵盤を弾くと同時に録音がスタートします。最初の音の前に空白を録音したいときは(弱 起の曲など)、[スタート/一時停止]ボタンを押して録音をスタートさせます。 録音中、画面には録音中の小節番号が表示されます。

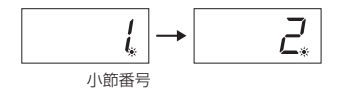

### 6. **録音をストップする**

[ストップ]または[録音]ボタンを押します。 録音をストップすると、「-」が流れて表示され保存中であることを示します。保存が終わ

ると、「End エンド 」が表示されたあと、曲番号が表示されます。録音したパートのランプが緑 に点灯し、録音モードは自動的に解除されます。

#### **注記**

「-」が流れて表示されているときに電源を切ったり、USB記憶装置を抜いたりしないでください。 外部の曲を含むすべての曲データ[\(23ページ\)](#page-22-4)が消去されるおそれがあります。

### 7. **録音した演奏を再生する**

[スタート/一時停止]ボタンを押すと、今録音した演奏が再生されます。再生をストップ するには、[ストップ]ボタンを押します。

パートボタンのランプ 消灯: データなし 点灯(緑): データあり 点滅(赤): 録音指定

#### メトロノームを使う

メトロノームを使いながら録音する こともできます。ただし、メトロ ノームの音は録音されません。

#### **NOTE**

選んだ曲番号に録音済みのデータが ある場合は、拍子の変更ができませ ん。拍子を変更して録音したい場合 には、録音済みのデータを削除([31](#page-30-0) [ページ\)](#page-30-0)してから、録音を始めてくだ さい。

#### ドライブの空き容量が少ない場合

本体内部メモリーやUSB記憶装置の 空き容量が少ない場合は、[録音]ボ タンを押したあとに「Enp」と表示 されます。この場合、録音はスター トできますが、録音途中で記憶容量 がいっぱいになるおそれがありま す。あらかじめ不要なファイルを削 除([31](#page-30-0)[、36ページ\)](#page-35-1)して、空き容量 を確保することをおすすめします。

#### 弱起の曲とは 小節の途中から始まる曲

**\_\_\_\_\_\_\_\_\_\_\_\_応用編** 29<br><sub>演奏を録音(記録)する</sub>

### <span id="page-29-1"></span><span id="page-29-0"></span>**パートを指定して録音する**

### 1. **録音の準備をする**

「パートを指定せずに録音する」[\(28ページ](#page-27-1))の手順1~3をご参照ください。 選んだ曲番号に録音済みのパートがある場合は、そのパートを再生させながらもう一方 のパートを録音できます。録音済みのパートの再生をオフにするには、そのパートのボ タンを押して緑色のランプを消灯させておきます。

### 2. **録音モードに入る**

[録音]ボタンを押します。

### 3. **録音パートを選ぶ**

[右手]または[左手]ボタンを押して、録音したいパートのランプを点滅させます。

録音を中止する場合は、[録音]または[ストップ]ボタンを押します。

#### **注記**

録音済みのデータがあるパートのランプは緑に点灯しています。そのパートを選ぶと、 そのパートのそれまでの録音データは消えますのでご注意ください。

### 4. **録音をスタートする**

鍵盤を弾くと同時に録音がスタートします。最初の音の前に空白を録音したいときは(演 奏を始める小節がパートによって異なる曲や、弱起の曲など)、[スタート/一時停止]ボタ ンを押して録音をスタートさせます。 録音済みのパートがある曲番号に録音する場合にも、「スタート/一時停止]ボタンを押し て録音をスタートさせます。

### 5. **録音をストップする**

[ストップ]または[録音]ボタンを押します。 録音をストップすると、「-」が流れて表示され保存中であることを示します。終わると、 「End」が表示されたあと、曲番号が表示されます。録音したパートのランプが緑に点灯 し、録音モードは自動的に解除されます。

#### **注記**

「-」が流れて表示されているときに電源を切らないでください。電源を切ると、外部の曲[\(23ページ\)](#page-22-4)を 含むすべての曲データが消去されるおそれがあります。

### 6. **録音した演奏を再生する**

[スタート/一時停止]ボタンを押すと、今録音した演奏が再生されます。再生をストップ するには、[ストップ]ボタンを押します。

パートボタンのランプ 消灯: データなし 点灯(緑): データあり 点滅(赤): 録音指定

#### ドライブの空き容量が少ない場合

本体内部メモリーやUSB記憶装置の 空き容量が少ない場合は、[録音]ボ タンを押したあとに「Enp」と表示 されます。この場合、録音はスター トできますが、録音途中で記憶容量 がいっぱいになるおそれがありま す。あらかじめ不要なファイルを削 除([31](#page-30-0)[、36ページ\)](#page-35-1)して、空き容量 を確保することをおすすめします。

弱起の曲とは 小節の途中から始まる曲

### <span id="page-30-2"></span><span id="page-30-0"></span>**録音した演奏を削除する**

録音したユーザー曲をパートごとに削除します。両パートとも削除するには、以下の手順を各パートで行ないます。USB記憶装 置に録音したユーザー曲は[、36ページの](#page-35-1)方法で両パートをまとめて削除することもできます。

### 1. **録音データを削除するユーザー曲を選ぶ**

「パートを指定せずに録音する」[\(28ページ](#page-27-1))の手順1~2をご参照ください。

### 2. **録音モードに入る**

[録音]ボタンを押します。

### 3. **削除するパートを選ぶ**

[右手]または[左手]ボタンを押して、削除したいデータの入ったパートのランプを点滅さ せます。

### 4. **録音データを削除する**

<span id="page-30-3"></span>[スタート/一時停止]ボタンを押します。その後、何もせずに[ストップ]ボタンを押すと、 指定したパートの録音データが削除され、ランプが消灯します。

必要に応じて、もう一方のパートも同じ方法で削除します。

### <span id="page-30-1"></span>**録音後に音色やテンポなどを変更する**

録音を終えたあとでも、演奏データの設定を変更できます。たとえば、音色を変更して違った雰囲気にしたり、適切なテンポに 調節できます。

#### 録音(記録)されるデータの種類

録音では、下記のデータが記録されます。

### パートごとに録音されるデータ

- ノートデータ(弾いた音)
- 音色
- ペダル操作(ダンパー、ソフト、ソステヌート)
- [リバーブ]のかかり具合
- [エフェクト]のかかり具合
- デュアルの音色
- デュアル音量バランス
- デュアルデチューン
- デュアルオクターブシフト

### 2つのパートで共通に録音されるデータ

- テンポ
- 拍子
- [リバーブ]の種類(オフも含む)
- [エフェクト]の種類(オフも含む)
- 音律
- ダンパーレゾナンスのかかり具合
- ソフトペダル効果のかかり具合

NOTE

ノートデータ、ペダル操作、デュア ルオクターブシフト、および拍子は 録音後に変更できません。

**NOTE** 両方のパートの録音データを削除す

ると、メトロノームの拍子やテンポ が初期設定に戻ります。引き続き同 じ拍子/テンポで録音したい場合は、 設定し直してください。

### 1. **設定を変更するユーザー曲を選ぶ**

「パートを指定せずに録音する」[\(28ページ](#page-27-1))の手順1~2をご参照ください。

### 2. **変更する内容(音色やリバーブなど)を設定する**

たとえば、録音したコンサートグランド1の音色をコンサートグランド2に変更したい場 合は、ここで[コンサートグランド2]ボタンを押します。

### 3. **録音モードに入り、設定を変更するパートを選ぶ**

[録音]ボタンを押したあと、[右手]ボタンまたは[左手]ボタンを押します。 (2つのパートで共通に録音されるデータはどちらのパートを選んでも変更されます。) 指定したパートのランプが赤く点滅します。

変更を中止する場合は、[録音]または[ストップ]ボタンを押します。

#### **注記**

ここで鍵盤や[スタート/一時停止]ボタンを押さないようご注意ください。録音がスタートし、録音済 **みのデータが消えてしまいます。** 

### 4. **変更を保存する**

[録音]ボタンを押したまま[ストップ]ボタンを押します。「-」が流れて表示され保存中で

あることを示します。保存が終わると、「End エンド 」が表示されたあと、曲番号が表示されま す。録音モードは自動的に解除されます。

#### **注記**

「-」が流れて表示されているときに電源を切らないでください。電源を切ると、外部の曲を含むすべて の曲データ[\(23ページ\)](#page-22-4)が消去されるおそれがあります。

# <span id="page-32-3"></span><span id="page-32-1"></span><span id="page-32-0"></span>**曲ファイルを操作する**

ファイル操作モードでは、USB記憶装置を接続して、以下のような曲ファイルに関する操作ができます。 USB記憶装置をご使用になる前に「USB記憶装置を接続する」([40ページ\)](#page-39-1)をご覧ください。

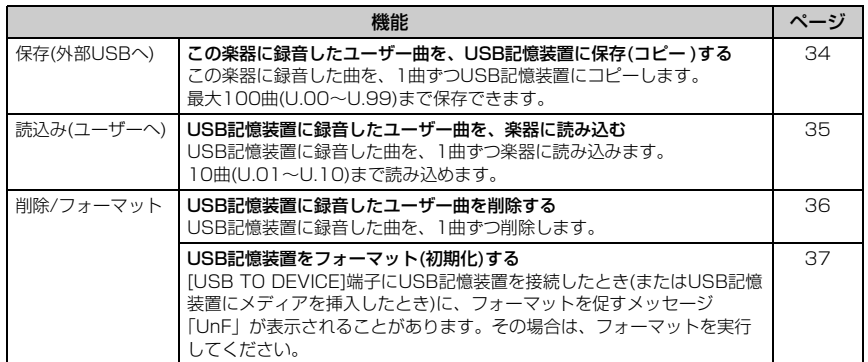

#### **NOTE** 以下の状態のときは、ファイル操作

- はできません。
- ・ デモ曲モード[\(20ページ\)](#page-19-2)
- ・ 曲の再生中/一時停止中[\(24ページ](#page-23-2))
- ・ ファイル操作モード[\(33ページ\)](#page-32-0)

#### **注記**

ファイル操作中や「-」が流れて表示されているときは、楽器の電源を切ったり、USB記憶装置を外したりし ないでください。USB記憶装置や楽器本体のデータが壊れるおそれがあります。

### <span id="page-32-2"></span>USB記憶装置内の曲ファイル

この楽器で録音した曲を「ユーザー曲」といい、この楽器以外で作られた曲は「外部の曲」と いいます。

ユーザー曲は、USB記憶装置内の「USER FILES」フォルダーにSMF形式([23ページ](#page-22-3))で録音/ 保存され、自動的に「USERSONGxx.MID」(xxは数字)というファイル名が付けられます。外 部の曲は「USER FILES」フォルダーの外に保存されます。ただし、ユーザー曲は、コン ピューターを使用して、フォルダー名を変更したり、「USER FILES」フォルダーの外へ移動 したりすると、外部の曲として扱われます。

コンピューターなどでUSB記憶装置内の曲ファイルを管理する場合、外部の曲のファイルは3 階層までに保存してください。これより下の階層のフォルダーに保存された曲は、この楽器で は選択/再生できません。

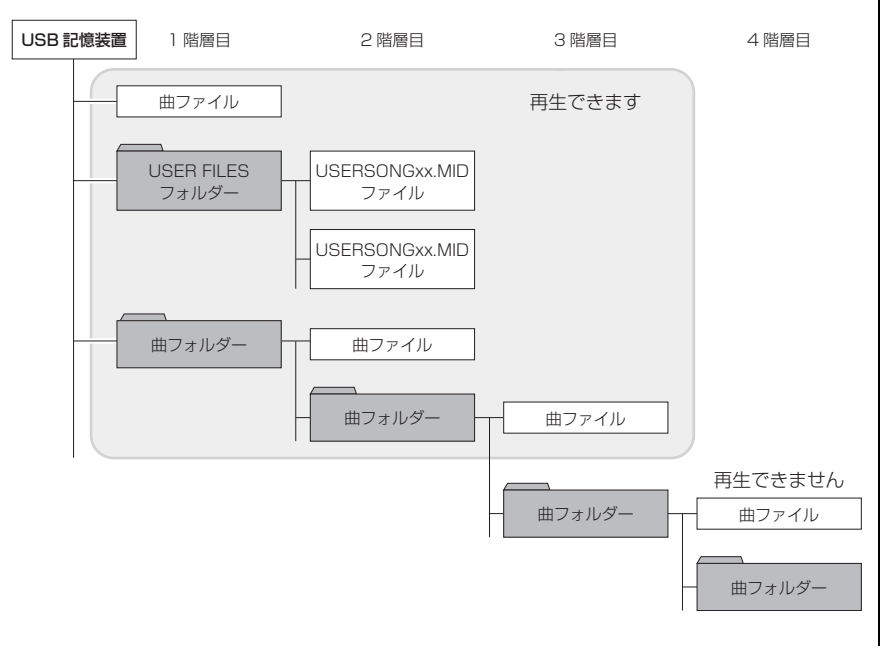

NOTE

ひとつのフォルダーに保存できる ファイル/フォルダーの数は999ま でです。

### <span id="page-33-0"></span>**この楽器に録音したユーザー曲を、USB記憶装置に保存(コピー )する**

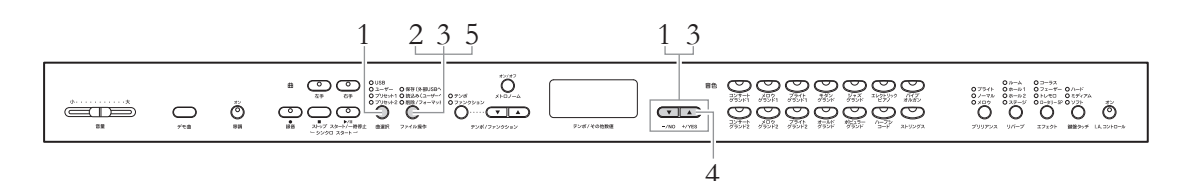

### 1. **コピーするユーザー曲を選ぶ**

[曲選択]ボタンを押して「ユーザー」のランプを点灯させてから、[-/NO]/[+/YES]ボ タンを押してコピーするユーザー曲を選びます。

### 2. **ファイル操作モードに入る**

[ファイル操作]ボタンを押して「保存(外部USBへ)」のランプを点灯させます。

### 3. **コピー後のデータの保存先(曲番号)を選ぶ**

[ファイル操作]ボタンを押したまま、[-/NO]/[+/YES]ボタンを押して保存先となる 「USB」ドライブ内の曲番号(U.00-U.99)を選びます。すでにデータが録音されてい る曲番号を選ぶと、「U.x.x.」のように、画面に点(. )が3つ表示されます。上書きする場 合は、手順4に進みます。上書きしない場合は、ほかの曲番号を選んでから手順4に進み ます。

### 4. **曲をコピーする**

[ファイル操作]ボタンを離すと「n y」(no/yes)が表示されるので、[+/YES]ボタンを 押します。上書きする場合は、このあとに「n¯y」が表示されるので、もう一度 [+/YES]ボタンを押します。

コピーが終わると、「End エンド 」が表示されたあと、「- - -」の表示に戻ります。 コピーを中止する場合は、「n y」または「n<sup>-</sup>y」が表示されたときに、「-/NO]ボタンを 押します。

#### **注記**

「-」が流れて表示されているときは、電源を切ったり、USB記憶装置を取り外したりしないでください。

# 5. **ファイル操作モードを抜ける**

[ファイル操作]ボタンを何回か押して、ランプを消灯させます。

#### プロテクトがかかった曲

プロテクトがかかった曲やプリセッ ト曲は、USB記憶装置にコピーでき ません。コピーしようとすると 「Pro」が表示されます。

#### NOTE

手順1でユーザー曲が選ばれていな い場合は、手順3で[ファイル操作] ボタンを押すと「\_ \_ \_ 」が点滅し ます。手順1に戻ってユーザー曲を 選んでください。

#### USB記憶装置の空き容量が不十分な 場合

コピーした曲を保存できません。不 要なファイルを削除([36ページ\)](#page-35-0)する などして、空き容量を確保してくだ さい。

### <span id="page-34-0"></span>**USB記憶装置に録音したユーザー曲を、楽器に読み込む**

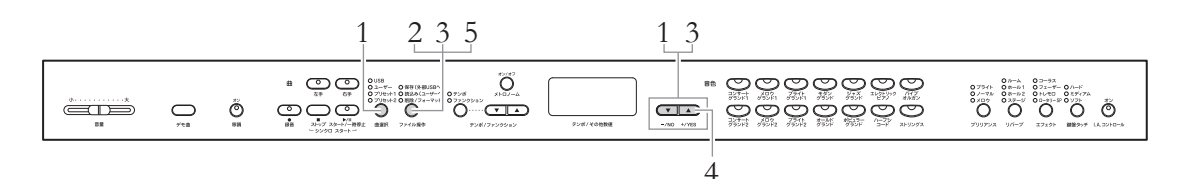

### 1. **読み込むユーザー曲を選ぶ**

[曲選択]ボタンを押して「USB」ドライブのランプを点灯させてから、[-/NO]/[+/ YES]ボタンを押して読み込むユーザー曲を選びます。

### 2. **ファイル操作モードに入る**

[ファイル操作]ボタンを押して「読込み(ユーザーへ)」のランプを点灯させます。

### 3. **読み込んだ後のデータの保存先(曲番号)を選ぶ**

[ファイル操作]ボタンを押したまま[-/NO]/[+/YES]ボタンを押して、保存先となる 「ユーザー」ドライブ内の曲番号(U.00~U.10)を選びます。 すでにデータが保存されている曲番号を選ぶと、「U.x.x.」のように、画面に点(.)が3つ 表示されます。上書きする場合は、手順4に進みます。上書きしない場合は、ほかの曲 番号を選んでから手順4に進みます。

### 4. **曲を読み込む**

[ファイル操作]ボタンを離すと「n y」(no/yes)が表示されるので、[+/YES]ボタンを 押します。上書きする場合は、このあとに「n¯y」が表示されるので、もう一度[+/ YES]ボタンを押します。 読み込みが終わると、「End」が表示されたあと、「- - -」の表示に戻ります。 読み込みを中止する場合は、「n y」または「n<sup>-</sup>y」が表示されたときに、[-/NO]ボタン を押します。

#### **注記**

「-」が流れて表示されているときは、電源を切ったり、USB記憶装置を取り外したりしないでくださ い。

# 5. **ファイル操作モードを抜ける**

[ファイル操作]ボタンを何回か押して、ランプを消灯させます。

#### NOTE

手順1でユーザー曲が選ばれていな い場合は、[ファイル操作]ボタンを 押すと「\_ \_ \_ 」が点滅します。手 順1に戻ってユーザー曲を選んでく ださい。

### <span id="page-35-1"></span><span id="page-35-0"></span>**USB記憶装置に録音したユーザー曲を削除する**

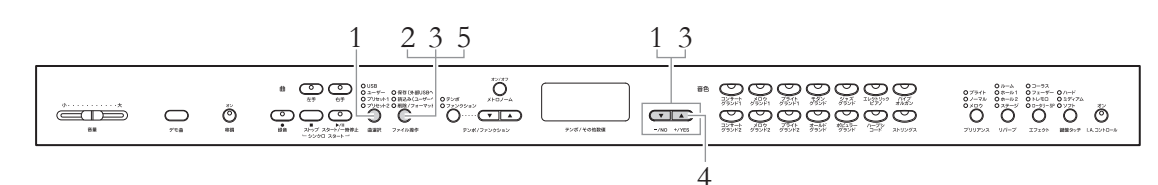

### 1. **「USB」ドライブを選ぶ**

[曲選択]ボタンを押して、「USB」ドライブのランプを点灯させます。

### 2. **ファイル操作モードに入る**

[ファイル操作]ボタンを押して「削除/フォーマット」のランプを点灯させます。

### 3. **削除するユーザー曲を選ぶ**

[ファイル操作]ボタンを押したまま[-/NO]/[+/YES]ボタンを押して、削除する曲番号 を選びます。曲データが入っている番号だけが表示されます。USB記憶装置内に削除で きる曲データがない場合は「\_ \_ \_ 」が点滅します。

### 4. **曲を削除する**

[ファイル操作]ボタンを離すと「n y」(no/yes)が表示されるので、[+/YES]ボタンを 押します。確認のため、「n<sup>-</sup>y」が表示されるので、もう一度[+/YES]ボタンを押します。 削除が終わると、「End」が表示されたあと、「- - -」の表示に戻ります。 削除を中止する場合は、「n y」または「n¯y」が表示されたときに、[-/NO]ボタンを押 します。

#### **注記**

「-」が流れて表示されているときは、電源を切ったり、USB記憶装置を取り外したりしないでください。

### 5. **ファイル操作モードを抜ける**

[ファイル操作]ボタンを押して、ランプを消灯させます。

#### <span id="page-35-2"></span>**NOTE**

ファイル操作モードでは、曲の再生 ができません。削除したい曲の確認 再生は、手順2へ進む前に済ませて ください。

#### **NOTE**

ユーザー曲(U.xx)を削除しても、曲 番号は変化せず、削除した曲の番号 はデータが空の状態になります。

### <span id="page-36-3"></span><span id="page-36-2"></span><span id="page-36-1"></span><span id="page-36-0"></span>**USB記憶装置をフォーマット(初期化)する**

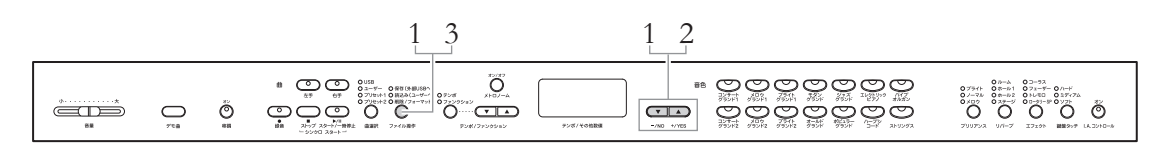

#### **注記**

フォーマットを実行するとUSB記憶装置に保存されているデータがすべて消去されます。 大切なデータはコンピューターなど、ほかの記憶装置に保存しておいてください。

### 1. **ファイル操作モードに入る**

[ファイル操作]ボタンを押して「削除/フォーマット」のランプを点灯させます。 [ファイル操作]ボタンを押したまま[-/NO]と[+/YES]ボタンを同時に押して、「For」 を表示させます。

### 2. **フォーマットを実行する**

[ファイル操作]ボタンを離すと「n y」(no/yes)が表示されるので、[+/YES]ボタンを 押します。確認のため、「n¯y」が表示されるので、もう一度[+/YES]ボタンを押しま す。

フォーマットが終わると、「End エンド 」が表示されたあと、「- - -」の表示に戻ります。 フォーマットを中止する場合は、「n y」または「n<sup>-</sup>y」が表示されたときに、[-/NO]ボ タンを押します。

#### **注記**

「-」が流れて表示されているときは、電源を切ったり、USB記憶装置を取り外したりしないでください。

### 3. **ファイル操作モードを抜ける**

[ファイル操作]ボタンを押して、ランプを消灯させます。

# <span id="page-37-0"></span>**他の機器と接続する**

### <span id="page-37-2"></span><span id="page-37-1"></span>**端子について**

外部のオーディオ機器と接続するときは、すべての機器の電源を切った上で行なってください。 **注意** また、電源を入れたり切ったりする前に、必ず機器のボリュームを最小(0)にしてください。感電 または機器の損傷のおそれがあります。

端子の位置は「各部の名前と機能」([11ページ\)](#page-10-2)でご確認ください。

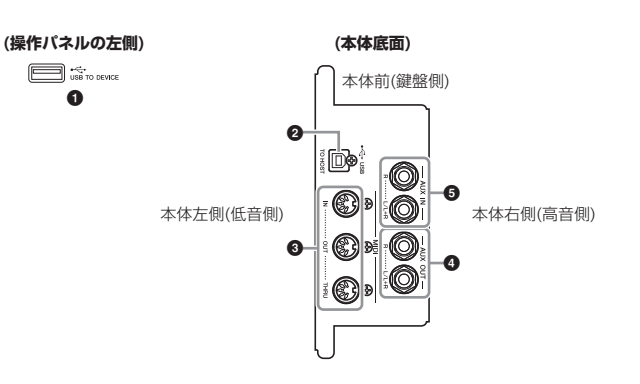

### ● [USB TO DEVICE]端子

USB記憶装置を接続する端子です。詳しくは[40ページの](#page-39-0)「USB記憶装置を接続する」を ご覧ください。

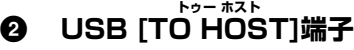

コンピューターを接続する端子です。詳しくは[41ページ](#page-40-0)の「コンピューターと接続する」 をご覧ください。

### 3 **MIDI ミディ [IN イン ][OUT アウト ][THRU スルー ]端子**

MIDI接続専用のケーブルを使って外部MIDI機器と接続する端子です。詳しく[は42ページ](#page-41-0) の「外部MIDI機器と接続する」をご覧ください。

2種類のUSB端子

楽器本体のUSB端子には、[USB TO DEVICEI端子とUSB ITO HOST]端子の2種類があります。ど ちらもUSB端子ですが、形状/用途 が違いますので、接続するときに間 違えないようご注意ください。

#### <span id="page-38-0"></span>4 **AUX OUT [L/L+R][R]端子 エーユーエックス アウト**

この楽器にアンプ内蔵スピーカーなどの外部オーディオ機器を接続して、より大きな音を 出します。AUX OUT に出力される音量は、楽器本体の[音量]スライダーで調節します。 外部スピーカー使用時、本体スピーカーからの音を消したい場合は、スピーカースイッチ をOFFにしてください([14ページ\)](#page-13-6)。

#### **注記**

電源を入れるときは楽器→外部オーディオ機器の順に、電源を切るときは、外部オーディオ機器→楽器 の順に行なってください。

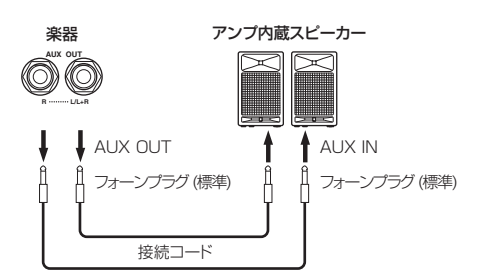

本体スピーカーやヘッドフォンから出力される音の音質は、AUX OUT端子への外部機器の接 続状況に応じて適切な設定に、自動的に切り替わります(下表参照)。

### 本体出力音の音質 あたい おおし あいしゃ あいしゃ あいしゃ あいしゃ あいしゃ あいしゅう あいしゅう あいしゅうない

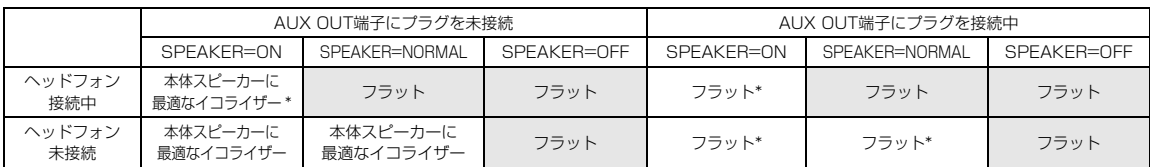

\*ヘッドフォン、AUX OUTの出力レベルが抑えられます。

### 5 **AUX IN [L/L+R][R]端子 エーユーエックス イン**

ほかの楽器や外部機器の音をこの楽器のスピーカーから出します。 オーディオ接続コードを使って図のように接続します。

#### **注記**

この楽器のAUX INを使う場合、電源を入れるときは外部機器→この楽器の順に、電源を切るときは、 この楽器→外部機器の順に行なってください。

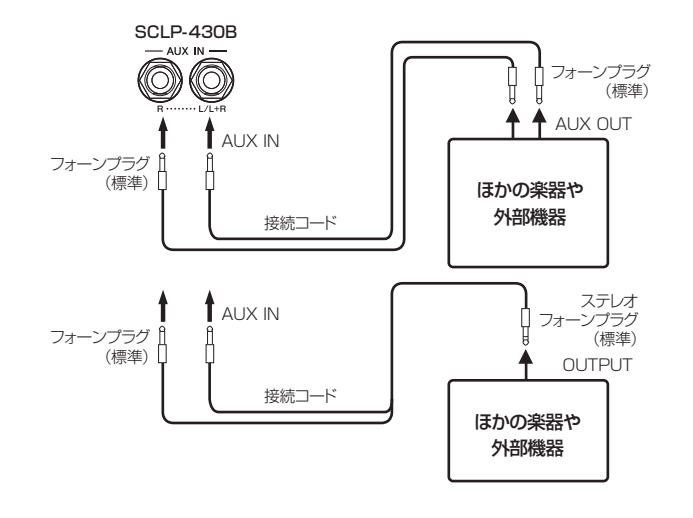

#### NOTE

AUX INからの入力音には この楽器の[音量]は効きますが、 [ブリリアンス]、[リバーブ]、 [エフェクト]は効きません。

#### **NOTE**

モノラル信号を入力するときはAUX INfl /l +R1をご使用ください。

#### **NOTE**

接続ケーブルおよび接続プラグは抵 抗のないものをお使いください。

#### **NOTE**

この楽器のAUX OUTから出力した 音を、この楽器のAUX INに戻さな いでください(AUX OUTからアンプ 内蔵スピーカーなどの外部機器に接 続した場合、そのスピーカーからふ たたびこの楽器のAUX INに接続し ないでください)。

#### **NOTE**

本体音をモノラル信号で取り出すと きは、AUX OUT[L/L+R]端子を 使ってください。

本体スピーカーが鳴る

### <span id="page-39-1"></span><span id="page-39-0"></span>**USB記憶装置を接続する**

[USB TO DEVICE]端子にUSB記憶装置を接続すると、楽器本体で録音したデータをUSB記憶装置に保存したり、USB記憶装 置のデータを楽器本体で再生したりできます。

### **[USB TO DEVICE]端子ご使用上の注意**

本機には[USB TO DEVICE]端子があります。[USB TO DEVICE]端子にUSB機器を接続する場合は、以下のことを お守りください。

#### NOTE

USB機器の取り扱いについては、お使いのUSB機器の取扱説明書も ご参照ください。

#### ■ 使用できるUSB機器

USB対応の記憶装置(フラッシュメモリー、ハードディスク ドライブなど)

動作確認済みUSB機器については、ご購入の前にインター ネット上の下記URLでご確認ください。

#### [http://jp.yamaha.com/products/musical-instruments/](http://jp.yamaha.com/products/musical-instruments/keyboards/support/usb/) keyboards/support/usb/

#### **NOTE**

上記以外のUSB機器(マウス、コンピューターのキーボードなど)は、 接続しても使えません。

#### ■ USB機器の接続

[USB TO DEVICE]端子の形状に合うプラグを上下の向き に注意して差し込んでください。

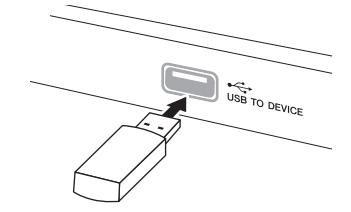

- USBケーブルで接続する場合、3メートル以下のケーブル をご使用ください。
- 本機はUSB1.1に対応していますが、USB2.0の機器でも 使用できます。ただし転送スピードはUSB1.1相当になり ますので、ご了承ください。

#### **注記**

トップパネルの[USB TO DEVICE]端子にUSB機器を接続して いる場合は、キーカバーを閉める前に外してください。USB機 器を接続したままキーカバーを閉じると、USB機器がキーカ バーに当たって破損するおそれがあります。

### **USB記憶装置の取り扱いについて**

本機にUSB記憶装置を接続すると、楽器本体で制作した データをUSB記憶装置に保存したり、USB記憶装置のデー タを楽器本体で再生したりできます。

#### ■接続できるUSB記憶装置の数

同時に使用できるUSB記憶装置は、1台だけです。

### ■ USB記憶装置のフォーマット

USB記憶装置の中には、本機で使用する前にフォーマット が必要なものがあります。[USB TO DEVICE]端子にUSB 記憶装置を接続したとき(またはUSB記憶装置にメディアを 挿入したとき)に、フォーマットを促すメッセージが表示さ れた場合は、フォーマットを実行してください([37ページ](#page-36-1))。 **注記**

フォーマットを実行すると、そのメディアの中身は消去されま す。必要なデータが入っていないのを確認してからフォーマット してください。

### ■誤消去防止

USB記憶装置には、誤ってデータを消してしまわないよう ライトプロテクト機能のついたものがあります。大切なデー タが入っている場合は、ライトプロテクトで書き込みができ ないようにしましょう。逆にデータを保存する場合などは、 ご使用の前にお使いのUSB記憶装置のライトプロテクトが 解除されていることをご確認ください。

### ■ USB記憶装置の抜き差し

USB記憶装置を外すときは、保存/コピー /削除/フォーマッ トなどデータのアクセス中でないことをあらかじめ確認した うえで外してください。

#### **注記**

USB記憶装置の頻繁な電源のオン/オフや抜き差しをしないでく ださい。楽器本体の機能が停止するおそれがあります。保存/コ ピー /削除/フォーマットなどデータのアクセス中やUSB記憶装置 のマウント中は、USBケーブルを抜いたり、USB記憶装置から メディアを取り出したり(USBフラッシュメモリーを抜いたり)、 双方の電源を切ったりしないでください。メディアが壊れたり、 楽器本体/メディアのデータが壊れたりするおそれがあります。

### <span id="page-40-1"></span><span id="page-40-0"></span>**コンピューターと接続する**

USBケーブルを使ってこの楽器のUSB [i^o HOST]端子とコンピューターを接続すると、コンピューターとデータをやりとり したり、コンピューター用の音楽ソフトを楽しんだりできます。この楽器の「ユーザー」ドライブへは、外部の曲として999曲 (001~999)まで読み込めます。再生方法については[、23ページを](#page-22-5)ご参照ください。

### 1. **USBケーブルを接続する前に、楽器の電源を切る**

### 2. **コンピューターを起動させる**

コンピューター上のアプリケーションは、起動させないでください。

### 3. **楽器とコンピューターをUSBケーブルで接続する**

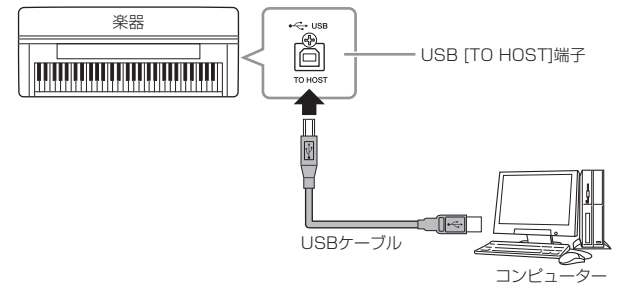

### 4. **楽器の電源を入れる**

お使いのコンピューターにUSB-MIDIドライバーが自動でインストールされます。 対応OS:Windows XP (SP3以降)、Windows Vista 、Windows 7、Mac OS X Version  $10.5 \sim 10.6x$ 

通常はこの状態で通信できますが、動作が不安定だったり、不具合が発生したりする場合 は、ヤマハ標準のUSB-MIDIドライバーを下記のURLからインストールしてお使いくださ い。インストール方法は、ダウンロードファイルに付属されているインストールガイドを 参照してください。

[http://www.yamaha.co.jp/download/usb\\_midi/](http://www.yamaha.co.jp/download/usb_midi/)

ヤマハ標準のUSB-MIDIドライバーの対応OSについては、上記URLでご確認ください。

#### **USB [TO HOST]端子ご使用時の注意**

USB [TO HOST]端子でコンピューターと接続するときは、以下のことを行なってください。 以下のことを行なわないと、コンピューターや本体が停止(ハングアップ)して、データが壊れた り、失われたりするおそれがあります。 コンピューターや本体が停止したときは、アプリケーションやコンピューターを再起動したり、

本体の電源を入れ直してください。

#### **注記**

- ・USBケーブルは、ABタイプのものをご使用ください。また、3メートル以下のケーブルをご使用く ださい。USB3.0ケーブルは、ご使用できません。
- ・USB [TO HOST]端子でコンピューターと接続する前に、コンピューターの省電力(サスペンド/ス リープ/スタンバイ/休止)モードを解除してください。
- ・本体の電源を入れる前に、USB [TO HOST]端子とコンピューターを接続してください。
- ・本体の電源オン/オフやUSBケーブルの抜き差しをする前に、以下のことを行なってください。 - すべてのアプリケーションを終了させてください。
- 本体からデータが送信されていないか確認してください。(鍵盤を演奏したり曲を再生させたりし ても、本体からデータが送信されます。)
- ・ 本体の電源オン/オフやUSBケーブルの抜き差しは、6秒以上間隔を空けて行なってください。

#### NOTE

楽器のMIDI [IN]/[OUT]端子を使っ てコンピューターと接続することも できます。この場合は、USBケーブ ルの代わりにヤマハUX16などの MIDIインターフェースを使用しま す。接続方法については、MIDIイン ターフェースの取扱説明書をご覧く ださい。

#### **NOTE**

楽器がコンピューターとUSB接続さ れているときは、MIDI端子は使用で きません。

#### NOTE

使用するコンピューターやシーケン スソフトウェアでの必要なMIDI設定 については、それぞれの取扱説明書 をお読みください。

### コンピューターから MIDI 曲のデータを楽器に読み込む

ヤマハのソフトウェア「ミュージックソフトダウンローダー」を使えば、コンピューター内の MIDI曲のデータを楽器に読み込むことができます。コンピューターから曲データを楽器に読み 込む方法は、ミュージックソフトダウンローダーについているヘルプ「コンピューターと電子 楽器の間でデータを転送する」をご参照ください。

### 楽器に読み込めるデータ

・データフォーマット: SMFフォーマット0、フォーマット1 ・データ容量: 合計約1.5MB

<span id="page-41-1"></span>ミュージックソフトダウンローダーは、下記URLからダウンロードできます(無料)。 http://www.yamaha.co.jp/download/msd/

### <span id="page-41-0"></span>**外部MIDI機器と接続する**

。。<br>MIDIケーブルを使って、この楽器と外部MIDI機器(キーボード、シンセサイザー、シーケンサーなど)のMIDI端子を接続すると、 この楽器から外部MIDI機器をコントロールしたり、外部MIDI機器からこの楽器をコントロールしたりできます。

外部機器と接続するときは、すべての機器の電源を切った上で行なってください。 **注意**

- MIDI [IN].......................... MIDIデータを受信する端子です。
- MIDI [OUT] ..................... MIDIデータを送信する端子です。

MIDI [THRU] .................. MIDI INから入ってきたデータをそのまま送信する端子です。複数の機 器にMIDIデータを供給する場合などに使います。

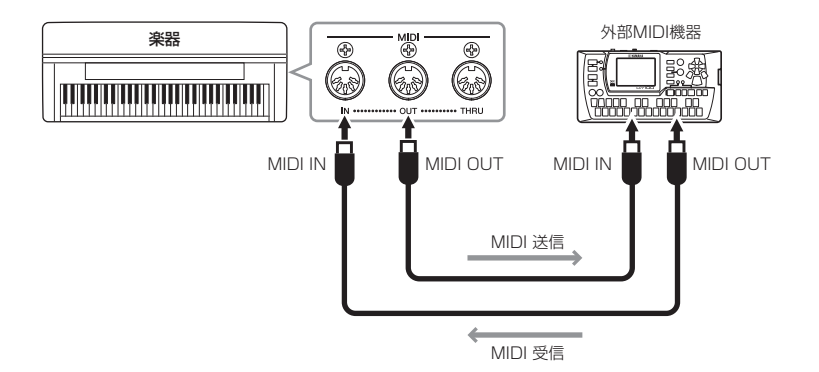

### **NOTE**

MIDIについては、PDFマニュアル 「MIDI入門」で詳しく説明していま す。

#### NOTE

MIDI機器の中でも、機種ごとに送受 信できるMIDIデータの内容が同じで はないため、接続しているMIDI機器 間で共通に扱えるデータだけが送受 信できることになります。 この楽器で扱えるMIDIデータについ ては、PDFマニュアル「MIDIリ ファレンス」をご覧ください。

#### NOTE

SMFフォーマット0や1のデータで も、この楽器が対応しないデータを 含む場合は、データどおりに再生で きません。

# <span id="page-42-2"></span><span id="page-42-1"></span><span id="page-42-0"></span>詳細設定編 **各種の便利な設定をする(ファンクション)**

音の高さの微調整やメトロノームの音量設定など、いろいろ便利な設定ができます。それらをまとめて「ファンクション(=機 能)」と呼んでいます。

### ファンクション一覧

<span id="page-42-3"></span>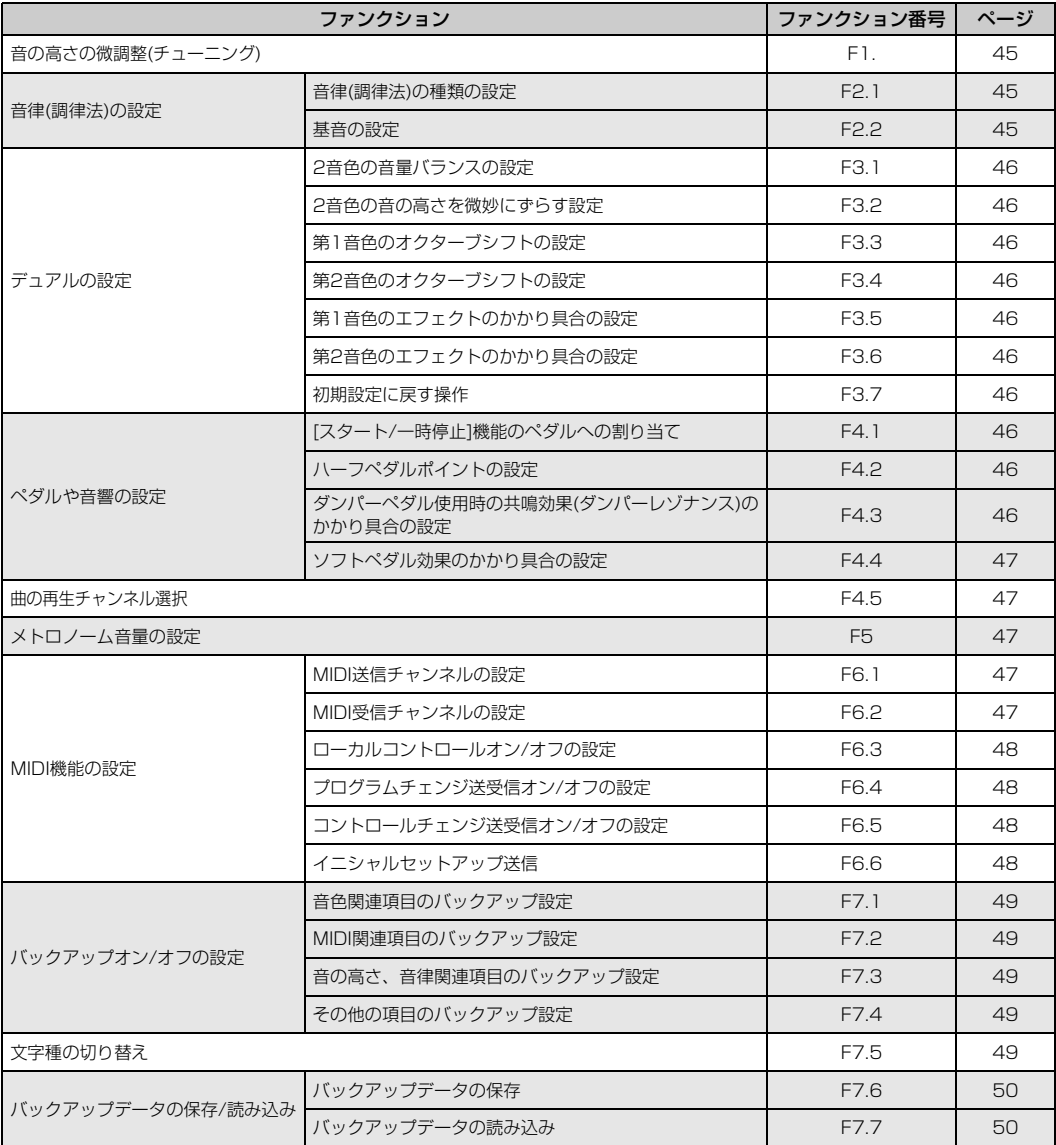

### <span id="page-43-2"></span><span id="page-43-0"></span>**ファンクションでの基本操作**

![](_page_43_Figure_1.jpeg)

### <span id="page-43-1"></span>1. **ファンクションモードに入る**

[テンポ/ファンクション]ボタンを押して、「ファンクション」のランプを点灯させます。 ファンクションモードの画面 F \*\* になります。(\*.\*のところは、そのときの使用 状態によって異なる表示になります。)

### 2. **ファンクション番号を選ぶ**

[テンポ/ファンクション ▼ ▲]ボタンでファンクション番号を選びます(FI)~  $F77)$ 。

![](_page_43_Figure_6.jpeg)

### 3. **設定する**

[-/NO]/[+/YES]ボタンを押して、選択されたファンクションの設定をします。 [-/NO]と[+/YES]を同時に押すと該当ファンクションの初期設定に戻ります。 引き続きほかのファンクションを設定したい場合は、手順2に戻ります。

![](_page_43_Figure_9.jpeg)

### 4. **ファンクションモードを抜ける**

[テンポ/ファンクション]ボタンを押して、ファンクションモードを抜けます。

### NOTE

以下の状態のときは、ファンクショ ンモードに入れません。

- ・ デモ曲モード[\(19ページ\)](#page-18-4)
- ・ 曲の再生中/一時停止中
- [\(24ページ\)](#page-23-2)
- ・ 録音モード[\(28ページ\)](#page-27-2)
- ・ ファイル操作モード[\(33ページ\)](#page-32-1)

#### NOTE

ファンクション番号を選んだあと、 最初に[-/NO] または[+/YES]ボ タンを押したときは、現在の設定状 態(設定値)が表示されます。

### <span id="page-44-0"></span>**各ファンクション項目の説明**

### <span id="page-44-5"></span><span id="page-44-3"></span>**音の高さの微調整(チューニング)**

### $F_l$

楽器全体の音の高さを微調整する機能です。合奏のときや、 CDの再生に合わせて演奏するときなど、ほかの楽器やCDの 再生音などと音の高さを正確に合わせたい場合に使います。

-<br>[ー/NO]/[+/YES]ボタンで、A3の鍵盤の音の高さをHzの 数値で設定します(約0.2Hz単位)。 表示は10の位と1の位と小数点第一位で表示します。

例 440.2Hzのときの表示は | 40.2 になります。

設定範囲: 427.0~453.0 (Hz) 初期設定: 440.0 (Hz)

Hz (ヘルツ)とは

音の高さを示す単位です。(音の高さは音波の振動数によって決まります。 1秒間に何回振動するかという数値の単位がHzです。)

### <span id="page-44-6"></span><span id="page-44-4"></span>**音律(調律法)の選択**

#### 音律(調律法)を選ぶ機能です。

現在もっとも一般的なピアノの調律法「平均律」が完成する までには、時代と共にさまざまな音律が考えられ、またそれ による音楽が誕生しました。当時の調律法で演奏することで その曲が誕生したときの響きを味わえます。 次の7種類の音律(調律法)が用意されています。

#### • 平均律 (Equal Temperament ) イコールテンペラメント

1オクターブを12の間隔で等分した音律です。現在もっと もポピュラーなピアノの調律法です。

• 純正律 長調/短調 (Pure Temperament Major/Minor) 自然倍音を基準とするため、主要3和音が美しく純粋に響く のが特長です。現在でも合唱のハーモニーなどで見られま す。

### • ピタゴラス音律 (Pythagorean Temperament)

ギリシャ時代の哲学者ピタゴラスによって考えられた5度音 程だけの組み合わせからできた音律です。3度はうなりが生 じますが5度と4度の音程が美しく、旋律の演奏に向いてい ます。

#### • 中全音律 (Meantone Temperament ) ミーントーン テンペラメント

ピタゴラス音律の3度の音程のうなりをなくすために改良さ れた音律です。十六世紀後半から十八世紀後半までにかけて 広く普及し、ヘンデルも使用しました。

#### • ヴェルクマイスター音律 (Werckmeister)/ キルンベルガー音律 (Kirnberger)

中全音律とピタゴラス音律を組み合わせた音律で、両者はそ の組み合わせかたが異なります。転調により曲想が変化する のが特徴です。バッハやベートーベン時代に使用され、現在 でもその時代の音楽をハープシコード(=チェンバロ)などで 演奏するときにはしばしば用いられます。

#### <span id="page-44-1"></span>音律(調律法)の種類の設定

### $FZI$

![](_page_44_Picture_278.jpeg)

<span id="page-44-2"></span>基音の設定

### $FZZ$

平均律以外のときは、基音(演奏する曲の調の主音)を設定す る必要があります。設定した基音の調に対して各音律の効果 が得られます。(平均律を選んでいても基音の設定はできま すが、平均律では意味を持ちません。他の音律を選んだとき に意味を持つようになります。)

設定範囲: C, C♯, D, E♭, E, F, F♯, G, A♭, A, B♭, B 初期設定: C

#### 基音表示の例

![](_page_44_Figure_29.jpeg)

### <span id="page-45-10"></span>**デュアルの設定**

デュアルモードでの各種設定をします。2音色の音量バラン スを調節したりなど、弾く曲に最適な設定を作ります。音色 の組み合わせごとに設定します。

1. デュアルモードで音色を選んでから、ファンクション

モードに入り、ファンクション番号を選びます。

2. [-/NO]/[+/YES]ボタンで、各種の設定をします。

#### ショートカット操作

デュアルの2つの音色ボタンを押したまま[テンポ/ファンクション]ボタンを 押して、F31を呼び出すこともできます。

#### <span id="page-45-13"></span><span id="page-45-0"></span>2音色の音量バランスの設定

### $F \not\equiv I$

片方の音をメインにしてもう片方の音を薄く重ねるなど、2 音色の音量バランスを工夫してみてください。

設定範囲: 0~20 (20に近付くほど第1音色の音量が大きく なる、10で同音量) 初期設定: 音色の組み合わせごと

#### <span id="page-45-1"></span>2音色の音の高さを微妙にずらす設定

### $F\overline{32}$

2音色の音の高さを微妙にずらすと音に厚みが出ます。

設定範囲: -20~0~20 (+方向で第1音色の音の高さが高 く、第2音色の音の高さが低くなる。 -方向で第2音色の音の高さが高く、第1音色の 音の高さが低くなる。)

初期設定: 音色の組み合わせごと

#### NOTE

ずらすことができる音の幅は、低音域ほど大きく(A-1で±60セント)、高 音域ほど小さく(C7で±5セント)なっています。(100セント=1半音)

#### <span id="page-45-2"></span>第1音色のオクターブシフトの設定

### $F\overline{33}$

### <span id="page-45-3"></span>第2音色のオクターブシフトの設定

 $F74$ 

音の高さを1オクターブ上下にシフトさせます。第1音色と 第2音色を別々に設定できます。音の響きかたが違ってきま す。

設定範囲: -1、0、1 初期設定: 音色の組み合わせごと **NOTE** 「第1音色」「第2音色」については[、22ページ](#page-21-1)をご覧ください。

### <span id="page-45-4"></span>第1音色のエフェクトのかかり具合の設定

 $F\overline{35}$ 

### <span id="page-45-5"></span>第2音色のエフェクトのかかり具合の設定

### $F \overline{36}$

エフェクトのかかり具合を第1音色と第2音色を別々に設定 します。

設定範囲: 0~20 初期設定: 音色の組み合わせごと

**NOTE** 「第1音色」「第2音色」については[、22ページ](#page-21-1)をご覧ください。

### <span id="page-45-6"></span>初期設定に戻す操作

### $F \not\equiv 7$

[+/YES]ボタンを押すと上記すべてのデュアルの設定が、 その音色の組み合わせが持つ初期設定に戻ります。

### <span id="page-45-12"></span>**ペダルや音響の設定**

ペダルに[スタート/一時停止]機能を割り当てたり、ダン パーペダルの共鳴効果のかかり具合を設定します。

### <span id="page-45-7"></span>[スタート/一時停止]機能のペダルへの割り当て

### $FI$

左のペダルかまん中のペダルをパネルの[スタート/一時停止] ボタンと同じ機能に切り替えることができます。[スタート/ 一時停止]機能を割り当てると、元の機能(ソフトまたはソス テヌート)は無効になります。

設定範囲: OFF、1 (左のペダル)、2 (まん中のペダル) 初期設定: OFF

### <span id="page-45-8"></span>ハーフペダルポイントの設定

 $FI7$ ダンパーペダルをどのくらい踏み込めばハーフペダル効果が かかるかを設定します。

設定範囲: -2 (浅い位置で効く)~0~4 (深い位置で効く) 初期設定: 0

### <span id="page-45-11"></span><span id="page-45-9"></span>ダンパーペダル使用時の共鳴効果(ダンパーレゾナンス)のか かり具合の設定

#### $FI$

グランドピアノ音色で、ダンパーペダルを踏んだときに加わ る、弦の共鳴効果のかかり具合を設定します。

設定範囲: 0~10 初期設定: 音色ごと

### <span id="page-46-0"></span>ソフトペダル効果のかかり具合の設定

 $F44$ 設定範囲: 1~10 初期設定: 5

### <span id="page-46-5"></span><span id="page-46-1"></span>**曲の再生チャンネル選択**

 $FI5$ 

[-/NO]/[+/YES]ボタンで、曲を再生させるチャンネルを 選択します。

設定範囲: ALL オール 、1-2 初期設定: ALL

「ALL」では、チャンネル1~16すべてが再生されます。 「1-2」では、チャンネル1と2だけが再生され、3~16チャ ンネルは接続した外部機器にMIDI送信されます。

### <span id="page-46-7"></span>**音量の設定**

メトロノームの音量の再生音量を設定します。

### <span id="page-46-2"></span>メトロノーム音量の設定

 $F5$ 

設定範囲: 1~20 初期設定: 15

### ショートカット操作

[メトロノーム]ボタンを押したまま[テンポ/ファンクション]ボタンを押す と、直接このファンクション番号を呼び出せます。

### <span id="page-46-6"></span>**MIDI機能の設定**

MIDIに関する各種設定/操作をします。 MIDIについての説明をPDFマニュアル「MIDI入門」でご覧 いただけます。

ここでのMIDIに関する設定は、MIDI端子だけでなく、USB [TO HOST]端子での信号の入出力に対しても有効です。

### <span id="page-46-3"></span>MIDI送信チャンネルの設定

 $F_{L1}$ 

MIDI楽器どうしで、演奏情報を送受信するためには送信側 と受信側でMIDIチャンネル(1~16チャンネル)を合わせて おく必要があります。ここでこの楽器から外部機器へ手弾き 音のMIDIデータを送信するときのチャンネルを設定します。

**選択範囲: 1~16、OFF(送信しない)** 初期設定: 1

#### デュアルのときの第2音色は

ここで設定したチャンネルの次のチャンネルで送信されます。 (第1音色は、ここで設定したチャンネルで送信されます。) ただし、上記設定チャンネルをオフに設定した場合は送信されません。

#### 曲データは

MIDI送信されません。ただし、プロテクトがかかっていない曲は、MIDI曲 の再生チャンネル選択[\(47ページ](#page-46-5))で「1-2」を選んだ場合に、3~16チャ ンネルがMIDI送信されます。

### <span id="page-46-4"></span>MIDI受信チャンネルの設定

### |F 5.2 |

MIDI楽器どうしで、演奏情報を送受信するためには送信側 と受信側でMIDIチャンネル(1~16チャンネル)を合わせて おく必要があります。ここでこの楽器が外部機器からMIDI データを受信するときのチャンネルを設定します。

選択範囲: <sup>スール</sup><br>選択範囲: ALL、1-2、1〜16 初期設定: ALL

#### ALLの場合は

外部MIDI機器から送信されるすべてのチャンネルのデータを、同時に受信 します。したがって、シーケンサーなどから送信される複数チャンネルの演 奏データを、この楽器で再生できます。

#### 「1-2」の場合は

シーケンサーなどの外部MIDI機器から1、2チャンネルのデータだけ受信 し、この楽器で再生します。

#### NOTE

この楽器でパネル設定や手弾き音は、送信されてくるプログラムチェンジ( 音色切り替え)などから影響を受けません。

#### NOTE

デモ曲モード中には、MIDI受信されません。

#### <span id="page-47-0"></span>ローカルコントロールオン/オフの設定

### $F57$

この楽器の鍵盤演奏を内部の音源で鳴らすかどうかを設定し ます。通常、楽器の鍵盤を弾くと本体内部の「音源部」から 音が出ます。この状態は「ローカルコントロールオン」と呼 ばれます。「ローカルコントロールをオフ」にすると、「鍵 盤」と「音源」が切り離され、鍵盤を弾いても楽器本体から は音が出なくなりますが、演奏データはMIDI送信されます。 鍵盤演奏を外部音源で鳴らしたいときは、ローカルコント ロールをオフにします。

選択範囲: ON/OFF 初期設定: ON

#### <span id="page-47-1"></span>プログラムチェンジ送受信オン/オフの設定

#### $F54$

MIDIで送信側の機器から受信側の機器の音色を切り替える 情報をプログラムチェンジと言います。

たとえばこの楽器からプログラムチェンジを送信すると接続 した外部機器の音色を切り替えることができます。(楽器の パネルで音色を切り替えたときに、切り替えた音色のプログ ラムチェンジナンバーが送信されます。)逆に接続した外部 機器から送信されたプログラムチェンジを受信すると、同時 に受信しているMIDIの演奏データの音色が切り替わります。 (このとき鍵盤での手弾き音色は切り替わりません。) プログラムチェンジの送受信をしたい場合(外部機器と音色 切り替えを連動させたい場合)はオンに、送受信したくない 場合(外部機器と音色切り替えを連動させたくない場合)はオ フにします。

### **NOTE**

各音色のプログラムチェンジナンバーについては、PDFマニュアル「MIDI リファレンス」を参照してください。

選択範囲: ON/OFF 初期設定: ON

#### <span id="page-47-2"></span>コントロールチェンジ送受信オン/オフの設定

### $F55$

MIDIで送信側の機器から受信側の機器にダンパーペダルの 操作やボリュームなどの演奏表現を伝える情報をコントロー ルチェンジと言います。

たとえばこの楽器からコントロールチェンジを送信すると接 続した外部機器の演奏をコントロールすることができます。 (この楽器でダンパーペダルなどを操作したときにコントロー ルチェンジが送信されます。)逆に接続した外部機器からコ ントロールチェンジを受信すると、MIDIの演奏にコント ロールチェンジの効果が付きます。(このとき鍵盤での手弾 き音は影響を受けません)。

コントロールチェンジの送受信をしたい場合はオンに、送受 信したくない場合はオフにします。

#### **NOTE**

この楽器が扱えるコントロールチェンジ情報については、PDFマニュアル 「MIDIリファレンス」を参照してください。

選択範囲: ON/OFF 初期設定: ON

#### <span id="page-47-3"></span>イニシャルセットアップ送信

 $F55$ 

接続したシーケンサーなどの外部機器にイニシャルセット アップデータ(楽器のパネル設定状態のデータ)を送信しま す。演奏データを録音する前にイニシャルセットアップ送信 をすると、演奏データの頭にセットアップデータを記録して おくことができます。また、音源モジュールにセットアップ データを送信すれば、音源モジュールを楽器と同様の設定に することができます。

- 1. 送信するパネル設定を作ります。
- 2. シーケンサーなどを接続し、シーケンサー側のセット アップデータ受信準備を整えます。
- 3. ファンクションモードに入って、ファンクション番号を 選びます。
- 4. [+/YES]ボタンを押すと送信が実行されます。

送信が終わると、 End が表示されます。

以下のデータをイニシャルセットアップ送信できます。

- 音色
- リバーブの種類とかかり具合
- エフェクトの種類とかかり具合
- 音律 F 2.1
- デュアル2音色のバランス F31
- 2音色の音の高さを微妙にずらす設定の値 F32
- ダンパーレゾナンスのかかり具合 F43
- ソフトペダル効果のかかり具合「F44」

### <span id="page-48-5"></span>**バックアップオン/オフの設定**

バックアップとは、ご自身で設定した音色選択や、リバーブ タイプなどの設定を、電源を切っても消さずに残しておくこ とです。

バックアップをオンにしておくと、次回電源を入れたときに も前回の設定が有効になります。

バックアップをオフにしておくと、電源をオフにした時点で メモリーの内容は消され、次回電源を入れたときには初期設 定[\(56ページ](#page-55-2))に戻ります。

ただし「本体内に録音された演奏データ」、「文字種の切り替 え」、ここでの「バックアップオン/オフの設定」自体は常に バックアップされます。

#### **注記**

設定を保存するまでに、数秒かかります。設定変更後すぐに電源を切 ると、設定が保存されないことがあります。

#### <span id="page-48-0"></span>音色関連項目のバックアップ設定

 $FI$ 

設定範囲 : ON/OFF 初期設定 : OFF

#### バックアップ内容

- 音色選択
- デュアルモードのオン/オフと音色
- デュアルの諸設定 F31~ F35 (音色の組み合わせごと)
- リバーブの種類とかかり具合(音色ごと)
- エフェクトの種類とかかり具合(音色ごと)
- タッチ感度の設定(フィックス時の音量も含む)
- メトロノームの拍子と音量 音量は、F5
- ダンパーレゾナンスのかかり具合 F43

#### <span id="page-48-1"></span>MIDI関連項目のバックアップ設定

 $FZ$ 設定範囲: ON/OFF 初期設定: ON

### バックアップ内容

• MIDI機能の諸設定 F5 / ~ F55

### <span id="page-48-2"></span>音の高さ、音律関連項目のバックアップ設定

 $F77$ 設定範囲: ON/OFF 初期設定: ON

#### バックアップ内容

- 移調の値
- •音の高さの微調整 FI
- •音律(調律法)の種類と基音の設定 Fall, Fall

### <span id="page-48-3"></span>その他の項目のバックアップ設定

 $F74$ 設定範囲: ON/OFF 初期設定: ON

### バックアップ内容

- ペダルと音響の諸設定 F 4 1 、 F 4 2 、 F 4 4
- 曲の再生チャンネル「F45」
- ブリリアンスの設定
- I. A.コントロールのオン/オフとかかり具合

### <span id="page-48-4"></span>**文字種の切り替え**

### $F75$

この楽器で曲が読み込めない場合は、ファイル名の文字種に 問題があることがあります。ここで文字種を切り替えてみて ください。

設定範囲: Int (International)/JA (Japanese) 初期設定: JA

### <span id="page-49-5"></span>**バックアップデータの保存/読み込み 初期設定(工場出荷時の状態)に戻す**

本体の設定や本体に録音/保存したデータ(「ユーザー」ドラ イブ内の曲)の万一の事故に備えて、大切なデータをUSB記 憶装置にバックアップとして保存できます。また、保存した データを本体に読み込んで、元の設定に戻すこともできます。

- 1. USB記憶装置を接続します。
- 2. ファンクションモードに入り、ファンクション番号を選 びます。
- 3. [+/YES]ボタン押すと保存/読み込みが実行されます。 (読み込みの場合は、[+/YES]ボタンを2回押します。) 保存/読み込みが終わると、 End が表示されます。

#### **注記**

- 曲の再生中や曲ファイルの操作中[\(33ページ](#page-32-1))などにバックアップ ーー・ニュー・ロー・・・・。。<br>データの保存/読み込みを実行しないでください。データの破損の 原因になります。
- バックアップデータの保存/読み込み中に電源を切らないでくださ い。データ破損の原因になります。

#### <span id="page-49-1"></span>バックアップデータの保存

#### $F75$

バックアップデータ(本体設定と「ユーザー」ドライブ内の 曲)をUSB記憶装置に保存します。

バックアップファイル名

SCLP-430.bup

NOTE 保存が完了するまでに、1~2分かかることがあります。

#### <span id="page-49-2"></span>バックアップデータの読み込み

 $F77$ 

USB記憶装置に保存したバックアップデータ(本体設定と 「ユーザー」ドライブ内の曲)をこの楽器に読み込んで、元に 戻します。読み込みが終わると、楽器が自動的に再起動しま す。

<span id="page-49-3"></span><span id="page-49-0"></span>右端の白鍵(C7)を押したまま電源スイッチを押して電源を 入れます。この操作をすると、本体に記憶されているバック アップデータ(ファンクションでのバックアップオン/オフ の設定も含む)が消去され、初期設定に戻ります。楽器本体 に保存したユーザー曲や外部の曲は消去されません。

![](_page_49_Picture_19.jpeg)

#### **注記**

「CLr」が表示されているときに電源を切らないでください。電源を切 ると、外部の曲を含むすべての曲データ([23ページ](#page-22-4))が消去されるお それがあります。

#### <span id="page-49-4"></span>初期設定とは

本書では、はじめて電源を入れたときの設定(工場出荷時の設定)のことを 「初期設定」と呼んでいます。

# <span id="page-50-3"></span><span id="page-50-2"></span><span id="page-50-1"></span><span id="page-50-0"></span>付録 **メッセージ一覧**

![](_page_50_Picture_150.jpeg)

メッセージを消すには、[-/NO]ボタンを押してください。

# <span id="page-51-1"></span><span id="page-51-0"></span>**困ったときは**

画面にメッセージが表示された場合は、メッセージ一覧[\(51ページ](#page-50-2))をご参照ください。

![](_page_51_Picture_153.jpeg)

<span id="page-52-1"></span><span id="page-52-0"></span>![](_page_52_Picture_0.jpeg)

![](_page_52_Picture_210.jpeg)

キーオフサンプリングとは

鍵盤を離したときの微妙な発音をサンプリングしたものです。

<span id="page-53-1"></span><span id="page-53-0"></span>**曲一覧**

### プリセット1 (ピアノ曲50曲)

付属の「ピアノで弾く名曲50選」に楽譜が掲載されていますので、ご活用ください。

![](_page_53_Picture_180.jpeg)

### <span id="page-54-0"></span>プリセット2 (クラシック曲50曲)

![](_page_54_Picture_173.jpeg)

\*連弾曲です。右手パートが第1奏者用、左手パートが第2奏者用です。

# <span id="page-55-2"></span><span id="page-55-0"></span>**初期設定一覧**

![](_page_55_Picture_187.jpeg)

### <span id="page-55-1"></span>**ファンクション**

![](_page_55_Picture_188.jpeg)

「\*」の項目は常にバックアップされます。

# <span id="page-56-1"></span><span id="page-56-0"></span>**組み立て**

### **注意**

- ・硬くて平らな場所で組み立ててください。
- ・部品をまちがえたり、向きをまちがえないように注意して、手順どお りに組み立ててください。
- ・組み立ては、必ず2人以上で行なってください。
- ・ネジは付属の指定サイズ以外のものは使用しないでください。サイズ の違うネジを使用すると、製品の破損や故障の原因になることがあり ます。
- ・ネジは各ユニット固定後、ゆるみがないようきつく締め直してください。
- ・解体するときは、組み立てと逆の手順で行なってください。

ネジのサイズに合ったプラス(+)のドライバーを用意して ください。

![](_page_56_Figure_9.jpeg)

すべての部品を取り出し、部品がそろっていることを確かめてください。 ネジセット 長いネジ(6×20mm): 4本 先のとがったネジ(4×20mm): 4本A **Burnett Burnett Burnett Burnett Chang CALLES CONTROL** 短いネジ(6×16mm): 6本 コードホルダー: 2個 **Quantico Quantico Quantico Quantico スチロールバッド**<br>スチロールパッドを取り出し、その上にAを置く。<br>スチロールパッドはA底面の端子を避けて配置する。 細いネジ(4×12mm): 2本 **SUPPLIER AND RESIDENCE** ヘッドフォンハンガーセット B 細いネジ(4×10mm): 2本 ヘッドフォンハンガー **A RIVERSON CONTROL** Ø  $\mathbb{C}$ C 225 裏側にペダルコードが束ねてあります。 電源コード t. D | E  $\ddot{\bullet}$   $\ddot{\bullet}$  $\overline{\cdot \frac{\cdot}{e}}$ 

### 1. **DとEをCに固定する**

- 1-1 ペダルコードをほどく。 外したビニールひもは、手順5で使用します。
- 1-2 長いネジ(6×20mm) 4本できつく締め固定する。

![](_page_57_Picture_3.jpeg)

# 2. **Bを固定する**

モデルによって、Bの裏表の色が違うものがあります。 演奏者側から見てB、D、Eの色が同じになるように取 り付けてください。

- 2-1 Bのネジ穴とD、Eのネジ穴の位置を合わせ、上側を 細いネジ(4×12mm) 2本で仮留めする。
- 2-2 下側を先のとがったネジ(4×20mm)4本で締め固定 する。
- 2-3 仮留めした上側のネジ(手順2-1)をきつく締め直す。

![](_page_57_Figure_9.jpeg)

### 3. **Aを載せる**

本体を持つときは底面端から15cm以上内側を持って ください。

![](_page_57_Figure_12.jpeg)

- 指をはさんだり、本体を落としたりしないよう十分ご注意く **注意** ださい。
- 指定した位置以外を持たないでください。 **注意**

### 4. **Aを固定する**

- 4-1 前面から見て、Aの張り出し部分が左右均等になる ように調整する。
- 4-2 前面から、短いネジ(6×16mm) 6本で固定する。

![](_page_57_Picture_18.jpeg)

### <span id="page-58-0"></span>5. **ペダルコードを接続する**

- 5-1 ペダルコードのプラグをペダル端子に差し込む。
- 5-2 コードホルダーを貼り付け、ペダルコードを固定す る。
- 5-3 ペダルコードをビニールひもで束ねる。

![](_page_58_Picture_4.jpeg)

![](_page_58_Picture_5.jpeg)

プラグの金具部分が見えなくなるま でしっかり差し込んでください。 しっ かり差し込まれていない場合、ペダル が機能しない原因になります。

- 6. **電源コードを接続する** 電源コードのプラグを差し込む。
- 7. **アジャスターを回す**

アジャスターを回して、床にぴったりつける。

![](_page_58_Picture_10.jpeg)

8. **ヘッドフォンハンガーを固定する**

細いネジ(4×10mm) 2本で、図のように取り付ける。

![](_page_58_Picture_13.jpeg)

### 組み立て後、必ず以下の点をチェックしてください。

- **□** 部品が余っていませんか? → 組み立て手順を再確認してください。
- □ 部屋のドアなどが楽器にあたりませんか? → 楽器を移動してください。
- □ 楽器がぐらぐらしませんか? → ネジを確実に締めてください。
- □ ペダルを踏むと、ペダルボックスがガタガタしませ んか?

→ アジャスターを回して床にぴったりつけてください。

- □ ペダルコード、電源コードのプラグが、確実に本体 に差し込まれていますか? → 確認してください。
- □ 使用中に本体がきしむ、横ゆれする、ぐらぐらする などの症状が出たら、組み立て図に従って各部のネ ジを締め直してください。

### **注意**

組み立て後、本体を移動するときは、必ず本体の底面を持ってくださ い。

キーカバーを持たないでください。本体が破損したり、お客様がけが をしたりする原因になります。

![](_page_58_Picture_25.jpeg)

# <span id="page-59-0"></span>**仕様**

![](_page_59_Picture_303.jpeg)

仕様および外観は、改良のため予告なく変更することがあります。

### **別売品のご紹介**

<span id="page-59-1"></span>ヘッドフォン HPE-160

# <span id="page-60-0"></span>索引

### $\overline{1}$

![](_page_60_Picture_129.jpeg)

![](_page_60_Picture_130.jpeg)

![](_page_60_Picture_131.jpeg)

### $\overline{11}$

![](_page_60_Picture_132.jpeg)

### $\overline{1}$

![](_page_60_Picture_133.jpeg)

### $\overline{1}$

![](_page_60_Picture_134.jpeg)

### 才

![](_page_60_Picture_135.jpeg)

### ヵ

![](_page_60_Picture_136.jpeg)

### $\ddagger$

![](_page_60_Picture_137.jpeg)

### ク

![](_page_60_Picture_138.jpeg)

### $\Box$

![](_page_60_Picture_139.jpeg)

### サ

![](_page_60_Picture_140.jpeg)

### シ

![](_page_60_Picture_141.jpeg)

### ス

![](_page_60_Picture_142.jpeg)

### タ

![](_page_60_Picture_143.jpeg)

### チ

![](_page_60_Picture_144.jpeg)

### テ

![](_page_60_Picture_145.jpeg)

### $\mathsf{F}$

![](_page_60_Picture_146.jpeg)

### $\overline{\mathcal{U}}$

![](_page_60_Picture_147.jpeg)

### ヒ

![](_page_60_Picture_148.jpeg)

### フ

![](_page_60_Picture_149.jpeg)

### $\hat{\phantom{1}}$

### 朩

![](_page_60_Picture_150.jpeg)

### $\overline{\mathbf{v}}$

![](_page_60_Picture_151.jpeg)

付録 索引

![](_page_61_Picture_5.jpeg)

### <span id="page-62-0"></span>**保証とアフターサービス**

サービスのご依頼、お問い合わせは、お買い上げ店、または ヤマハ修理ご相談センターにご連絡ください。

### ● 保証書

本機には保証書がついています。 保証書は販売店がお渡ししますので、必ず「販売店印・お買 い上げ日」などの記入をお確かめのうえ、大切に保管してく ださい。

### ● 保証期間

お買い上げ日から本体は1年間、ヘッドフォンは6カ月です。

### ● 保証期間中の修理

保証書記載内容に基づいて修理いたします。詳しくは保証書 をご覧ください。

#### ● 保証期間経過後の修理

修理すれば使用できる場合は、ご希望により有料にて修理さ せていただきます。 下記の部品については、使用時間や使用環境などにより劣化 しやすいため、消耗に応じて部品の交換が必要となります。 消耗部品の交換は、お買い上げ店またはヤマハ修理ご相談セ ンターへご相談ください。

#### 消耗部品の例

ボリュームコントロール、スイッチ、ランプ、 リレー類、接続端子、鍵盤機構部品、鍵盤接点など

### ● 補修用性能部品の最低保有期間

製品の機能を維持するために必要な部品の最低保有期間は、 製造打切後8年です。

### ● 修理のご依頼

まず本書の「困ったときは」をよくお読みのうえ、もう一度 お調べください。 それでも異常があるときは、お買い上げの販売店、またはヤ マハ修理ご相談センターへ修理をお申し付けください。

### ● 製品の状態は詳しく

修理をご依頼いただくときは、製品名、モデル名などとあわ せて、故障の状態をできるだけ詳しくお知らせください。

### ■修理に関するお問い合わせ

ヤマハ修理ご相談センター

![](_page_62_Picture_20.jpeg)

![](_page_62_Picture_21.jpeg)

携帯電話、PHS、IP電話からは TEL 053-460-4830

受付時間 月曜日~金曜日 9:00~18:00、 土曜日 9:00~17:00 (祝日およびセンター指定休日を除く) FAX 053-463-1127

### **◆修理品お持込み窓口**

受付時間 月曜日~金曜日 9:00~17:45 (祝日および弊社休業日を除く) \* お電話は、ヤマハ修理ご相談センターでお受けします。

#### 北海道サービスステーション

〒064-8543 札幌市中央区南10条西1丁目1-50 ヤマハセンター内 FAX 011-512-6109

#### 首都圏サービスセンター

〒143-0006 東京都大田区平和島2丁目1-1 京浜トラックターミナル内14号棟A-5F FAX 03-5762-2125

### 名古屋サービスセンター

〒454-0058 名古屋市中川区玉川町2丁目1-2 ヤマハ(株)名古屋倉庫3F FAX 052-652-0043

#### 大阪サービスセンター

〒564-0052 吹田市広芝町10-28 オーク江坂ビルディング2F FAX 06-6330-5535

#### 九州サービスステーション

〒812-8508 福岡市博多区博多駅前2丁目11-4 FAX 092-472-2137

\*名称、住所、電話番号などは変更になる場合があります。

● 電子ピアノの機能や取り扱いについては、ご購入の特約店または 下記ヤマハお客様コミュニケーションセンターへお問い合わせください。

### **お客様コミュニケーションセンター 電子ピアノ・キーボードご相談窓口 0570-006-808 ナビ ダイヤル**

携帯電話、PHS、IP 電話からは 053-460-5272 営業時間: 月曜日~ 金曜日 10:00 ~ 18:00 土曜日 10:00 ~ 17:00 ( 祝日およびセンター指定休日を除く ) http://jp.yamaha.com/support/

#### **ピアノ / キーボードのホームページ**

http://jp.yamaha.com/products/musical-instruments/keyboards/ **ヤマハマニュアルライブラリー** http://www.yamaha.co.jp/manual/japan/ **あなたの音楽生活をフルサポート ミュージックイークラブ**

http://www.music-eclub.com/

### ヤマハ株式会社

デジタル楽器事業部 マーケティング部 CL・PK グループ 〒430-8650 静岡県浜松市中区中沢町 10-1

\* 都合により、住所、電話番号、名称、営業時間などが変更になる場合が ございますので、あらかじめご了承ください。

U.R.G., Digital Musical Instruments Division © 2011 Yamaha Corporation

<sup>104</sup>MWCR\*.\*-01A<sup>0</sup>

![](_page_63_Picture_11.jpeg)